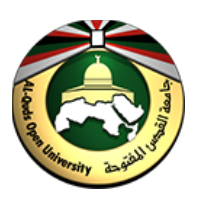

**جامعة القدس المفتوحة**

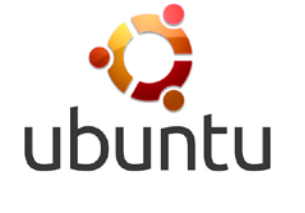

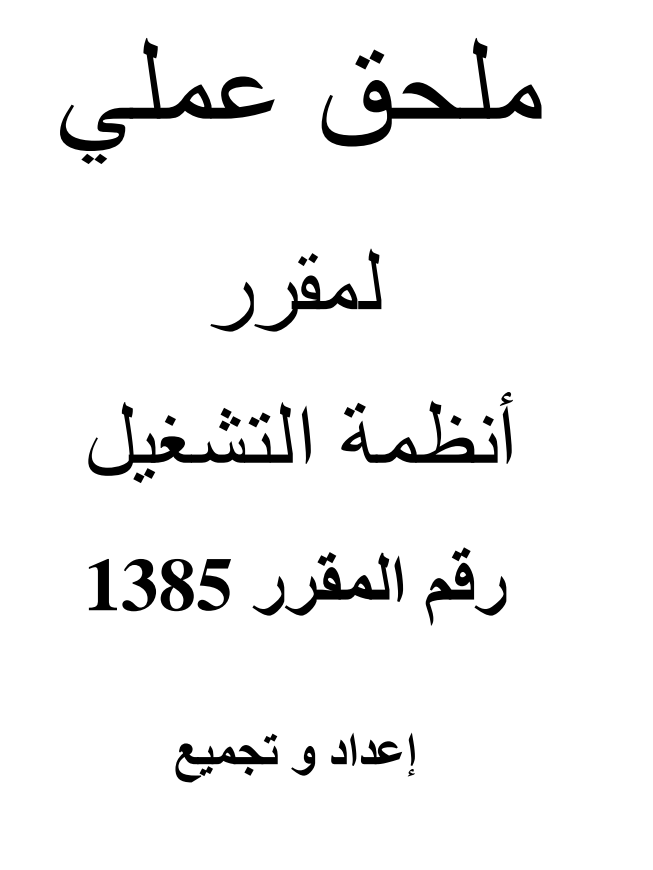

**د. یوسف ابو زر م. عماد سعدة**

ubuntu

**2014**

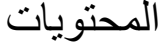

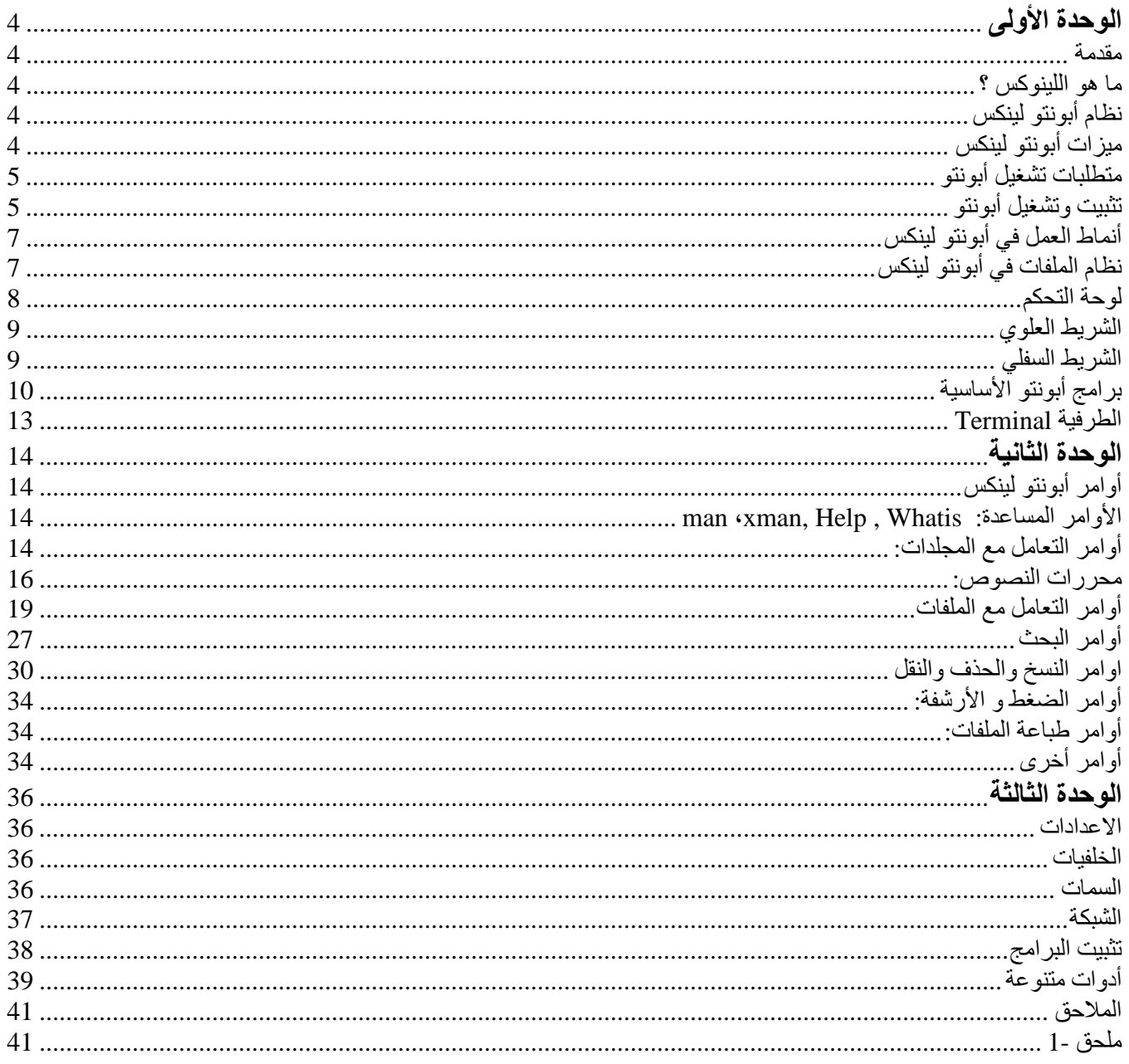

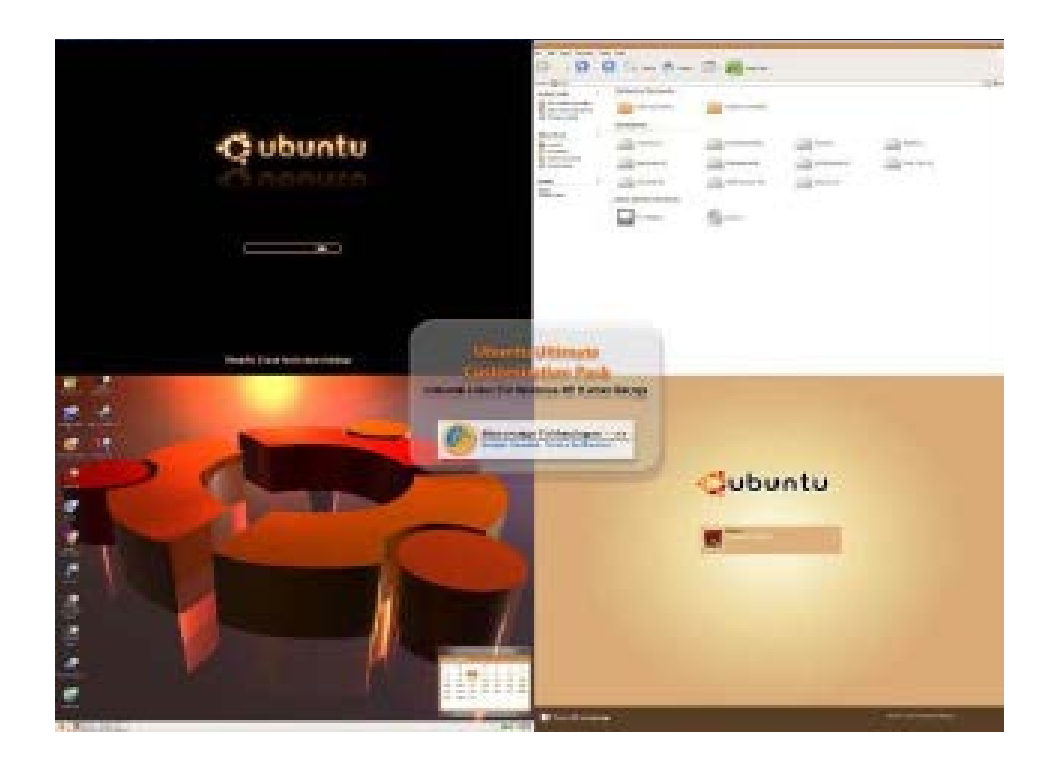

**تنصیب نظام Ubuntu**

 **• تحمیل نظام ubuntu من الموقع التالي http://www.ubuntu.com/ •تحمیل برنامج wubi من الموقع التالي www.wubi‐installer.org/latest.php**

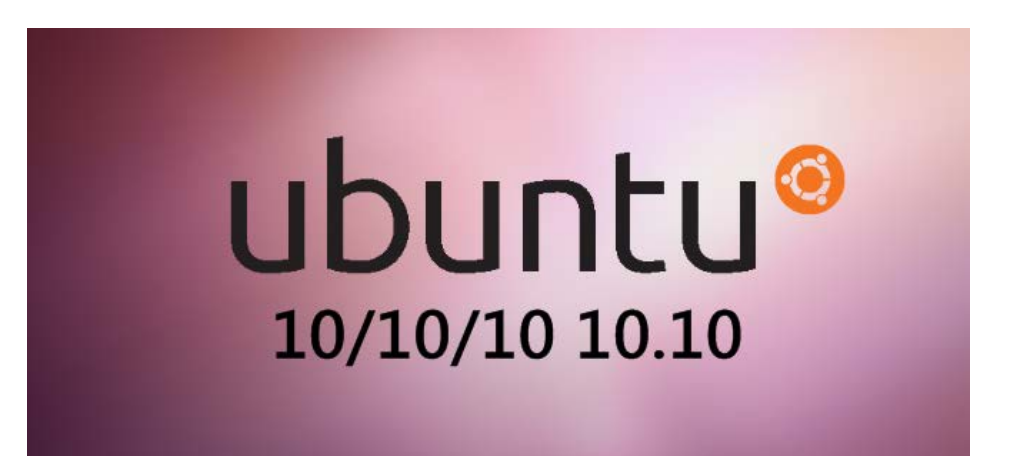

## <span id="page-3-0"></span>**الوحدة الأولى**

#### <span id="page-3-2"></span><span id="page-3-1"></span>**مقدمة**

یعد نظام Linux من أكثر أنظمة التشغیل شیوعا لما یشتمل علیھ من قاعدة دعم كبیرة. وقد خرج ھذا الن ظام أولا في منتصف السبعينات الميلادية كنظام تشغيل متعدد التشغيل للبرامج multitaskingفي الحاسبات المتو سطة والكبيرة Mainframe & computers-Mini . وقد تم إعداد ھذا النظام بلغة ++C وھي أسھل بكثیر من ل غة التجم یع م ما ساعد المبرمجين في شتى أنحاء العالم على تطويره و خروج إصدارات عديدة تستخدم مع جميع أ نواع الحاسبات ، بدءا من الحاسبات الشخصیة وانتھاء بالحاسبات العملا قة م ثل . MP-Y Cray وی عزى إ لى مع ظم الإ صدارات ال تي ظھرت للحاسبات الشخصیة أنھا مرتفعة التكالیف مقارنة بأنظمة التشغیل الأخرى. ویعد نظام Linux أحد إصدارات Unixالذي طور أساس عن طریق Torvalds Linus بمساعدة العدید من الم برمجین بجام عة ھل سنكي بفنل ندا عن طریق شبكة الإنترنت. كما شارك في عملیة التطویر العدید من المبرمجین من شتى أنحاء العالم.

**ما ھو اللینوكس ؟** نظام تشغيل مبني على نظام اليونكس (UNIX) و هو مجاني مفتوح المصدر (Open Source) و معنى مفتوح المصدر اي انه يمكن لأي واحد ان يعدل فيه او يطور فيه و يضيف او يحذف منه اي شيء فالشيفرة الخاصة به متاحة للجمیع على عكس الویندوز . للنظام بیئتان :

- بیئة رسومیة (Graphical (: مثل التي یستخدمھا النوافذ ویتم ھذا عن طر یق بر نامج X Windowsح یث یمكنك تنصیبھ في وقت تنزیل النظام. ویوجد فیھ مدراء نوافذ متعدیین(Managers Window (.
	- بیئة نصیة (Mode Console (: مثل التي یستخدمھا الدوسDOS.

**نظام أبونتو لینكس** يعد نظام أبونتو حالياً نظاماً متكاملً و هو أحب أحدث توزيعات لينُكس انتشاراً وذلك بسبب تركيزه على المستخدم النھائي وتوفیر النظام بجمیع لغات ال عالم، و كل ذ لك مع عدم الخ لل بأ مان الن ظام، أول إ صدار أبون تو كان في عام .۲۰۰٤

<span id="page-3-4"></span><span id="page-3-3"></span>**میزات أبونتو لینكس**

- سھولة التجربة والتثبیت.
	- سھولة الاستخدام.
- التخلص من الفیروسات!
- خفیف، متطور، مستقر.
- الملائمة وتعبب الاستخدامات.
	- حر، مفتوح الصبر، مجاني.

#### <span id="page-4-0"></span>**متطلبات تشغیل أبونتو**

عزیزي الدارس عن استخدامك لنظام أبونتو لینكس یجب مراعاة التعلیمات التالیة بما یخص مواصفات الجھاز التي ترید تنصیب النظام علیھ.

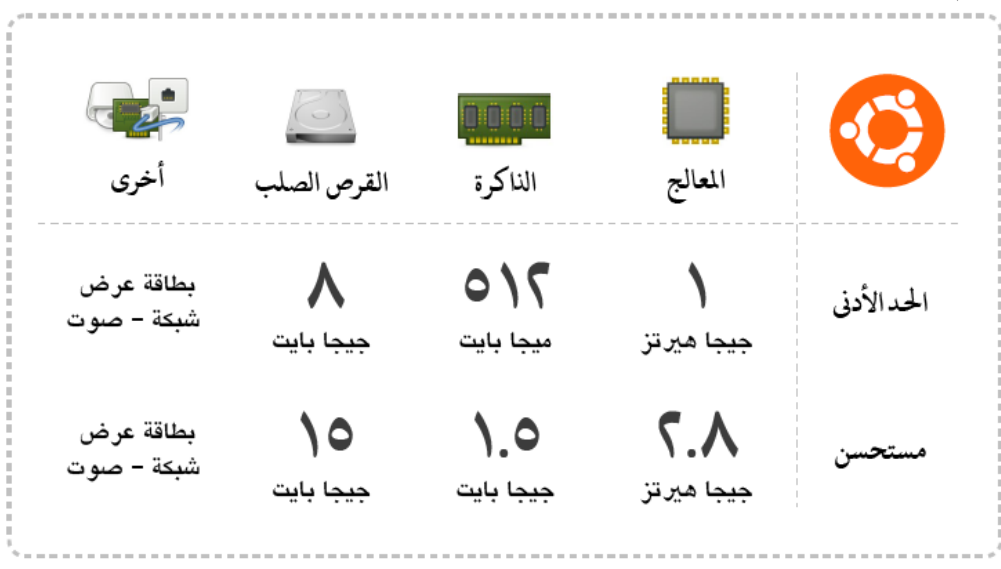

## <span id="page-4-1"></span>**تثبیت وتشغیل أبونتو**

أبونتو نظام تشغيل حر مفتوح المصدر وأيضاً مجاني، لذا يمكنك الحصول عليه بأي طريقة، من الانتر نت، أو من أسطوانات جاهزة، ولن يعد ذلك انتهاكاً للقانون كما في الأنظمة الأخرى .أسهل طريقة للحصول على آخر إصدارات أبونتو تحمیلھا من الانترنت وحرقھا على أسطوانة أو عملھا على ذاكرة فلاش .

بعد تحمیل نظام أبونتو ونقلھ الى وسیط التثبیت مثل الأسطوانة (القرص المدمج) أو ذاكرة الفلاش، تأتي خطوة تثبیت أبونتو على القرص الصلب، او تشغیل النظام كبیئة افتراضیة بدون تنزیل النظام على القرص الصلب.

وفي كلا الحالتين عملية التثبيت او التشغيل هي عملية سهلة تتم في بيئة ر سومية كاملة. والـجدير بـالذكر أيـضـاً أن إعدادات تثبیت أبونتو تأخذ بضع دقائق، وعملیة التثبیت كاملة تعد سریعة حیث تستغرق بضع.

لتشغیل نظام اللینكس ابونتو كل ما علیك فعلھ ھو وضع الأسطوانة في مشغل الأسطوانات أو تركیب ذاكرة الفلاش في المنفذ الخاص بھ، ثم أعد تشغیل الجھاز. بعد الإقلاع تظهر شاشة كما في (الشكل 1 ) اختر try ubuntu without installing واضغط ENTER

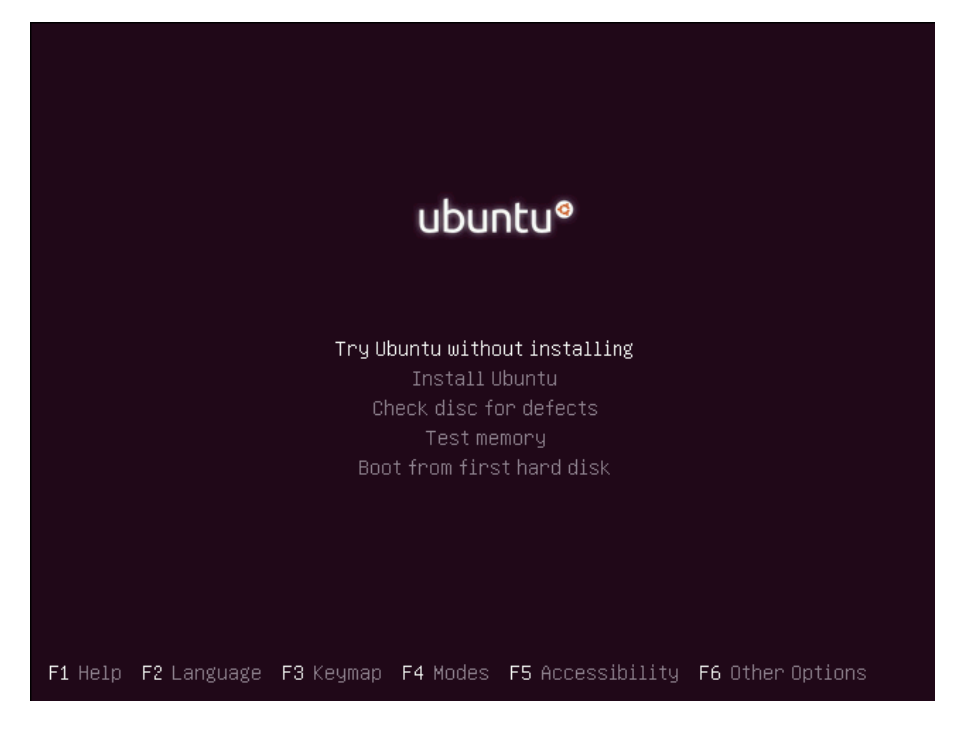

**(الشكل1)**

بعد ذلك تظھر شاشة إقلاع أبونتو بلونھا النفسجي كما في (الشكل 2).

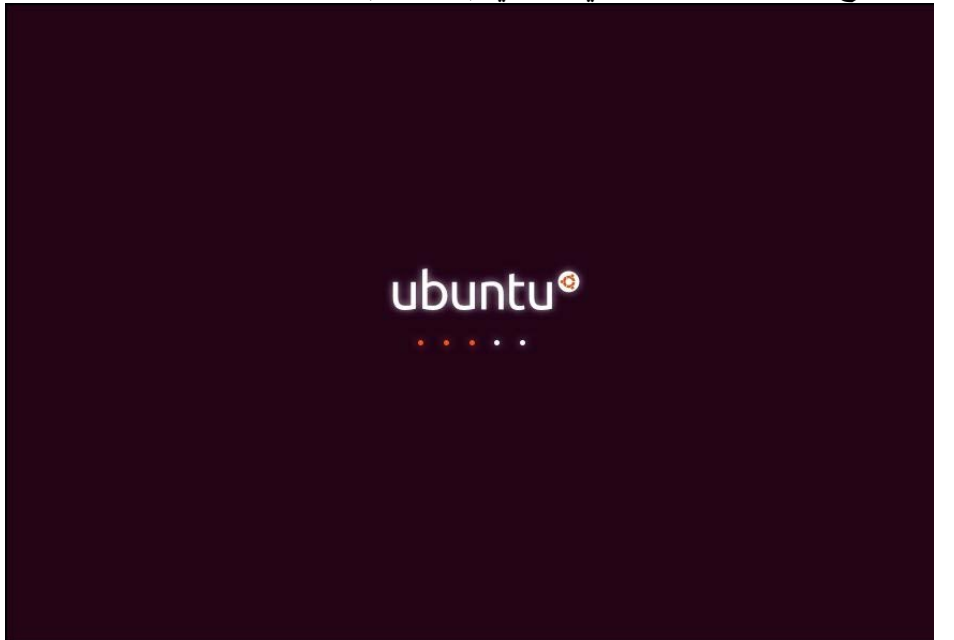

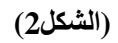

ننتظر حتى يظهر سطح المكتب، كما في ( الشكل 3) يمكنك تجربة النظام كما تر يد دون أن يأثر ذلك على الـقرص الصلب. لكن لتثبیت أبونتو بشكل فعلي یجب اختیار Ubuntu Install من الشاشة الأولى شكل (1).

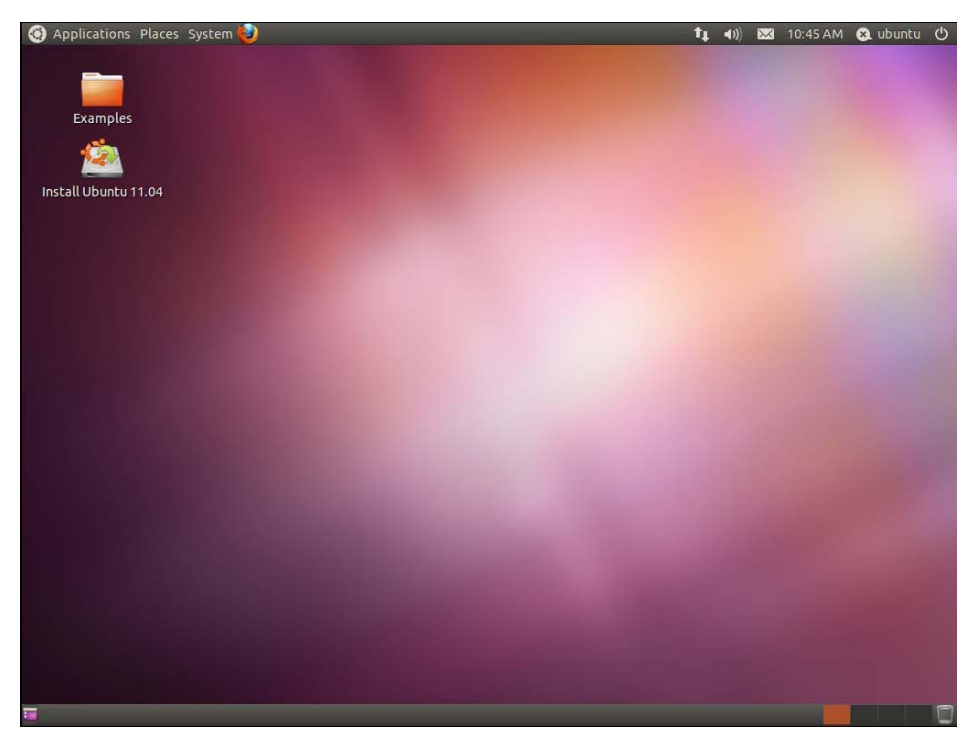

**(الشكل 3 )**

<span id="page-6-0"></span>**أنماط العمل في أبونتو لینكس**

- بیئة رسومیة(Graphical (GUI وتفعل بالضغط على المفاتیح التالیة معا **7F+Alt+**Ctrl
	- بیئة نصیة (Mode Console (ویمكن الوصول الھا عن طریق استخدام المفاتیح التالیة معا:  **Ctrl+Alt+ F6 الى Ctrl+Alt+F1**

<span id="page-6-1"></span>**نظام الملفات في أبونتو لینكس**

یتكون نظام الملفات في نظام لینكس من العدید من الأدلة ومن أھمھا التالیة، انظر شكل (4)

- الدلیل الجذر/
- أوامر النظام bin/
- ملفات الأجھزة المرفقة dev/
- الإعدادات الخاصة بالنظام etc/
- دلیل مستخدمي النظام home/
- دلیل نقاط تعلیق السواقات mnt/
	- دلیل الملفات المؤقتة tmp/
		- الدلیل الرئیسي /usr
- أغلب أوامر النظام كبرامج bin/user/
- مكتبات البرمجة و حزم البرامج lib/user/
	- دلیل الملفات المتغیرة التي تتعدل var/
		- $\alpha$  ملفات تسجیل النظام var/log/

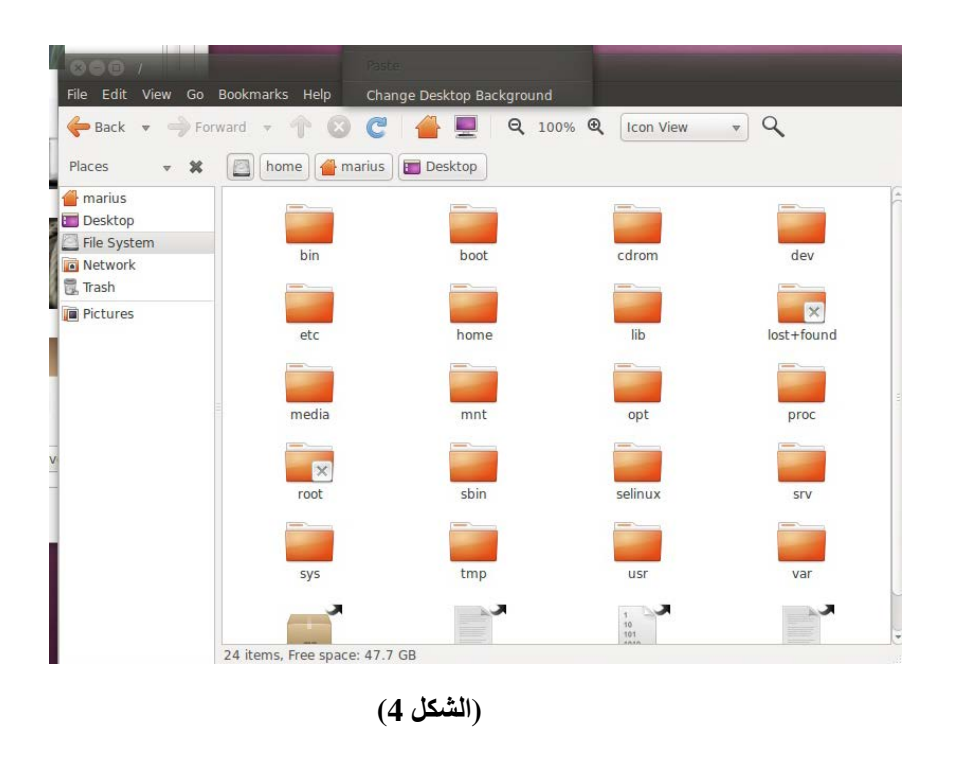

**لوحة التحكم** طریقة الوصول للوحة تحكم أبونتو Center Control Ubuntu و ذلك بعد تنصیب أبونتو بشكل فعلي أنظر(ال شكل . (5

<span id="page-7-0"></span>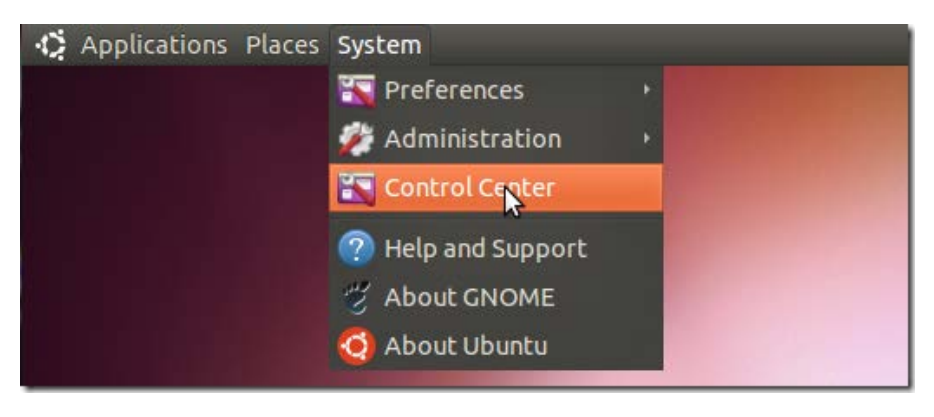

**(الشكل 5 )**

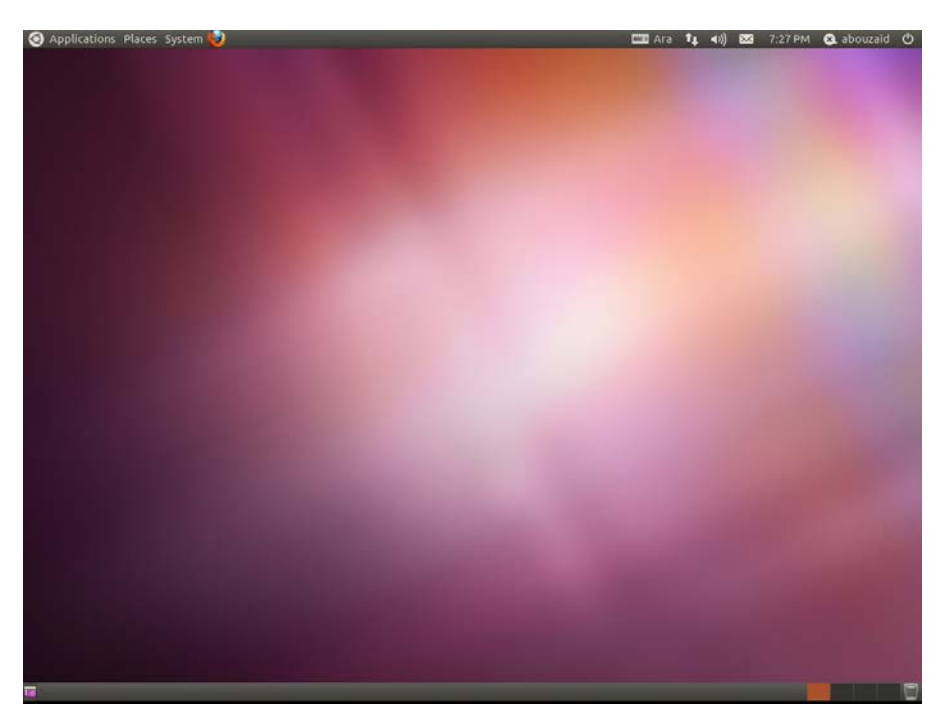

**(الشكل 6)**

<span id="page-8-0"></span>**الشریط العلوي**

أقصى الیسار**(الشكل 6)** تجد شعار أبونتو، ثم Applications ھذه القائمة تحتوي على البرامج المثبتة، وتجد البرامج فيها مقسمة إلى فئات بحسب استخدامها، برامج تختص بالآنترنت، التصميم،الوسائط المتعددة، و هكذا .وتحتوي أيضاً على مركزي برامج أبونتو حیث تستطیع تثبیت الكثیر من البرامج.

بعد ذلك PLACES ھذه القائ مة تح توي ع لى أ ھم الأ ماكن م ثل المج لد او ا لدلیل HOME و ھو المج لد الرئی سي الخاص بك والذي يحتوي على ملفات المستخدم والإعدادات الخاصة به، والأقراص المضغوطة، أيضاً يحتوي على أقسام القرص الصلب.

يأتي بـعدها قائـمة System و هي تنقسم إلمي قائمتين، الأو لي Preferences وتحـتوي أدوات تعمل علمي مستوى المستخدم مثل إعدادات لوحة المفاتيح، الـفأرة، خلفية سطح المكتب، 'إعدادات الشبكة و ما إلـى ذلك الثانـية Administration وتح توي ع لى أدوات تع مل ع لى مستوى الن ظام مثل تھی ئة وتق سیم القرص ال صلب، تعر یف البطاقات، إعدادات الطابعة، تحدیث النظام، مراقبة وفحص أداء النظام، أدوات الشبكة وغیر ذلك من المھمات.

#### <span id="page-8-1"></span>**الشریط السفلي**

في (الشكل7) أنظر أق صى الی سار، یوجد أیقو نة لإخ فاء النوا فذ المفتو حة وإظ ھار سطح المك تب . ثم م كان ال برامج والنوافذ المفتوحة .في الجھة المقابلة یوجد أربعة مربعات وھي مساحات العملWorkspaces آخر أیقونة ھي ل سلة المھملات، المخصصة للملفات المحذوفة.

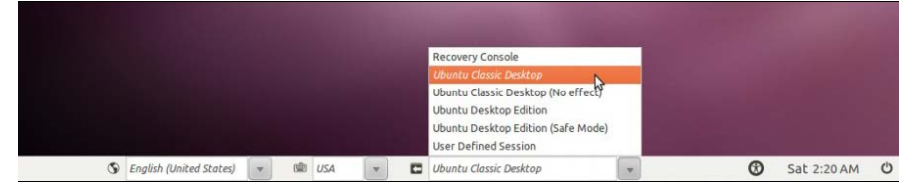

**(الشكل7)**

<span id="page-9-0"></span>**برامج أبونتو الأساسیة**

بالإضافة إلى عدد كبیر من البرامج التي یمكن تثبیتھا بكل سھولة، یأتي نظام أبونتو بعدد من ال برامج الأسا سیة ال تي ی ستعملھا أكثـر المسـتخدمین كمـا فـي (ال شكل 8) والتـي یمكـن الحصـول علیھـا عن طریـق الضـغط علـى أیقونـة applications في الشریط العلوي والاطلاع على البرامج المتوفرة، ومن ھذه البرامج ما یلي:

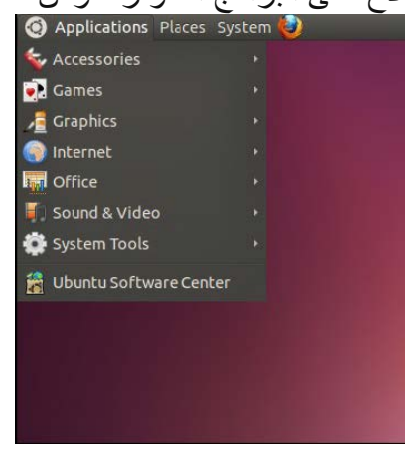

**(الشكل8)**

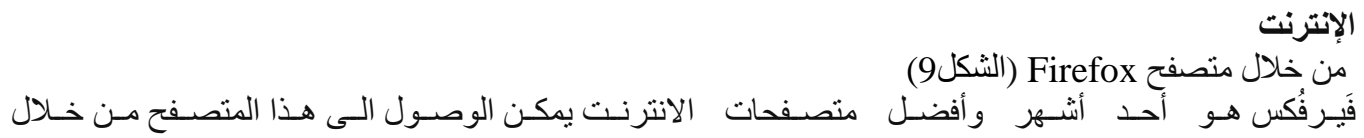

## **Applications** ‣ **Internet** ‣ **Firefox** :المسار

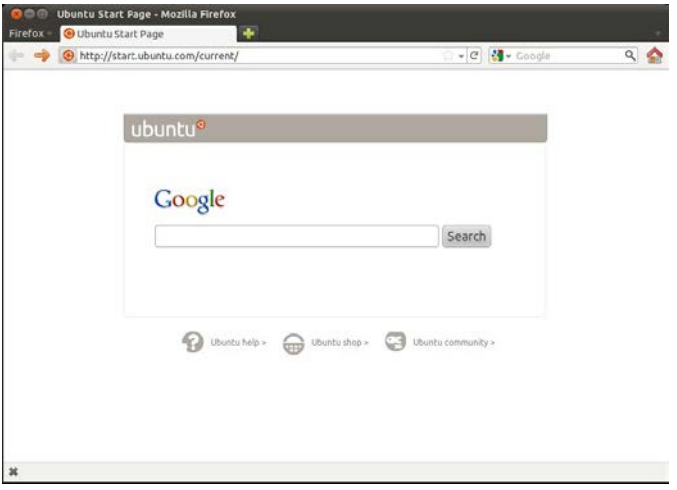

**(الشكل9)**

**البرید الالكتروني** من خلال برنامج Evolution) الشكل 10) ھو برنامج برید إلكتروني ، یحتوي على العدید من المزایا، یمكنك عن طریقھ استقبال وإرسال البرید الالكتروني، مع تنظیم كامل للمواعید، تقویم، وغیرھا. یمكن الوصول للبرنامج من خلال المسار:

> **B**  $\Box$  **m** Inbox (2 unread, 2 total) - Evolution Eile Edit View Message Folder Search Help Spinew + Log Send / Receive | Log | Log | Log | + B | C | C | Log | + B | C **El Inbox** 2 unread, 2 total Show: All Messages **Search:**  $\overline{Q}$ , Subject or Addres  $\overline{Q}$  in Current Folder  $\rightarrow$  $Subject$ **■ ● ●** From On This Computer Date  $\triangle$  Inbox (2) The Evolution Team <... Welcome to Evolution! 03/14/2007 14:00 適  $\blacksquare$  Drafts The Ubuntu One Team ... Bring your digital lif... 08/11/2010 20:07 適 **Sunk Outbox th** Sent Templates  $\Box$  Trash Personal inbox  $\triangleright$  [ Gmail] **Sunk** Personal ubuntu Contacts 28 Calendar Evolution is better with Ubuntu One - the personal cloud that brings your digital life Tasks Memos together

### **Applications** ‣ **Internet** ‣ **Evolution**

#### **(الشكل10)**

#### **وسائط متعددة**

یوفر أبونتو عدد من مشغلات ومنظمات الصوتیات أنظر (الشكل11)، تساعدك على تنظیم ال صوتیات ع لى ج ھازك وكذلك الملفات التي تم نزيلها من الانترنت، وتشغيل الأسطوانات الصوتية بشكل مباشر وأيضاً التعامل مع الهوا تف والأجھزة الصوتیة المحمولة، بالإضافة الى تكاملھ مع تنبیھات النظام و یوفر أیضا إمكانات أخرى عدیدة.

یمكن الوصول للبرنامج من خلال المسار: **video and sound** ‣ **Applications**

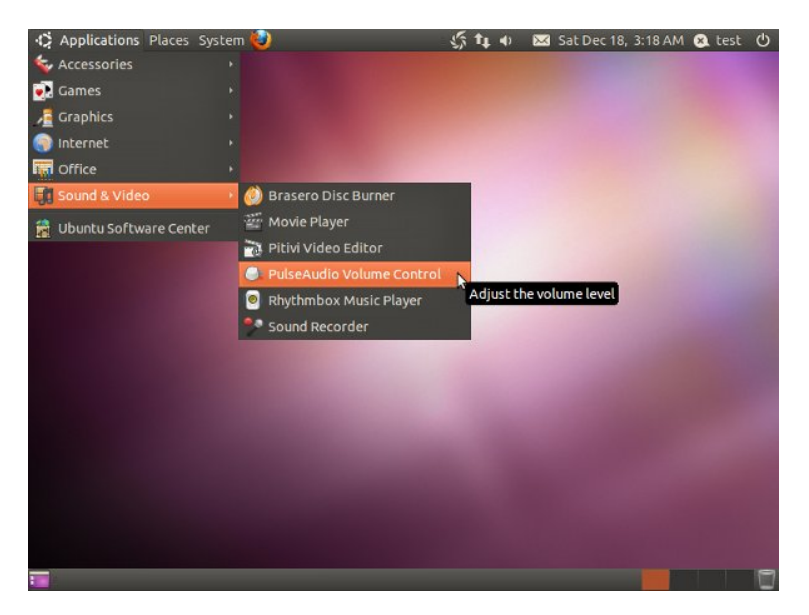

**(الشكل11)**

**رسومیات Shotwell** ھو ُمنظم ُومحرر صور**( الشكل12)**یحتوي على العدید من المزایا، یستطیع استیراد وتنظیم الصور على ج ھازك أو على الكامیرا الرقمیة، مع إمكانیة تصدیر الصور لعدد من مواقع الصور مثل Picasa . یمكن الوصول للبرنامج من خلال المسار:

## **Applications** ‣ **Graphics** ‣ **Shotwell**

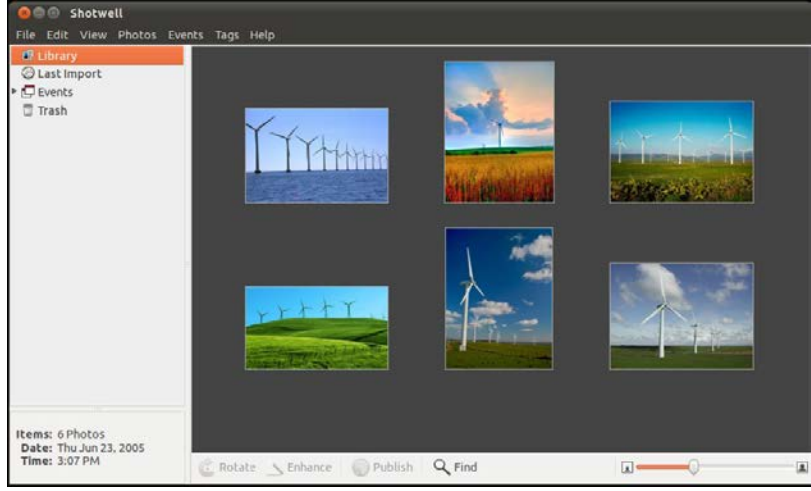

**(الشكل12)**

## **أدوات مكتبیة Office**

عبارة عن مجموعة من البرامج المكتبية المتكاملة**(الشكل13)**، وهو منافس قوي جداً لميكرو سوفت أوفِس، تستطيع هذه الأدوات المكتبية التعامل مع ملفات ميكروسوفت أوفِس بكل سهولة. یمكن الوصول لھذه الادوات من خلال المسار:

## **Applications** ‣ **Office**

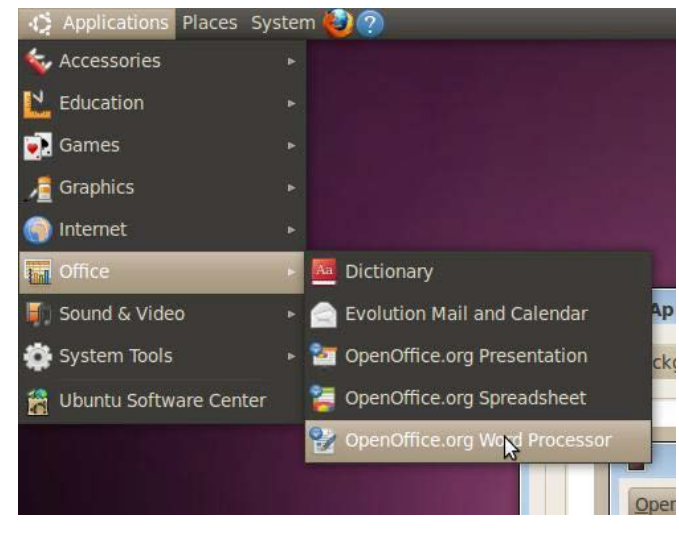

**(الشكل13)**

## <span id="page-12-0"></span>**الطرفیة** Terminal

الطرفیة أو محاكي الطرفیة Emulator Terminal**) الشكل14)** عبارة عن برنامج یستقبل الأوامر من المستخدم، من المیزات التي توفرھا الطرفیة، أنھا تختصر الكثیر من الخ طوات التي یجب اتباعھا عند استخدام الواجھة الرسومیة وبالتالي تختصر الوقت. یمكن الوصول للبرنامج من خلال المسار:

## **Applications** ‣ **Accessories** ‣ **Terminal**

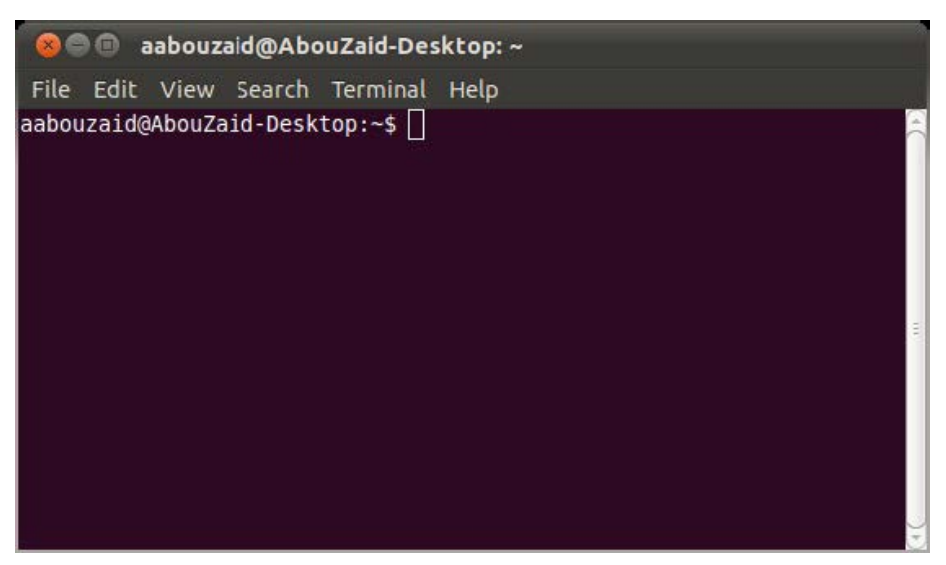

**(الشكل14)**

## <span id="page-13-0"></span>**الوحدة الثانیة**

## <span id="page-13-1"></span>**أوامر أبونتو لینكس**

**لدیك عزیزي الدارس مجموعة من الأوامر المھمة التي تستخدم في أبونتو من خلال الطرفیة:**

## <span id="page-13-2"></span>man **،**xman, Help , Whatis **:المساعدة الأوامر**

| - dlı- المساعذة بواسطة الأمر<br>سستندم الأمر<br>ا $ N_{\rm eff}$ | 1 |
|------------------------------------------------------------------|---|
| 1                                                                | 1 |
| 2                                                                | 2 |
| 3                                                                | 3 |
| 4                                                                | 4 |
| 5                                                                | 5 |
| 6                                                                | 6 |
| 7                                                                | 7 |
| 8                                                                | 8 |
| 9                                                                | 1 |
| 10                                                               | 1 |
| 11                                                               | 1 |
| 12                                                               | 1 |
| 13                                                               | 1 |
| 14                                                               | 1 |
| 15                                                               | 1 |
| 16                                                               | 1 |
| 17                                                               | 1 |
| 18                                                               | 1 |
| 19                                                               | 1 |
| 10                                                               | 1 |
| 11                                                               | 1 |
| 12                                                               | 1 |
| 13                                                               | 1 |
| 14                                                               | 1 |
| 15                                                               | 1 |
| 16                                                               | 1 |
| 17                                                               | 1 |
| 18                                                               | 1 |
| 19                                                               | 1 |
| 10                                                               | 1 |
| 11                                                               | 1 |
| 12                                                               | 1 |
|                                                                  |   |

<span id="page-13-3"></span>**أوامر التعامل مع المجلدات:**

pwd • یستخدم ھذا الأمر لطباعة دلیل العمل الحالي أي الدلیل الذي تعمل فیھ في اللحظة الراھنة.. لعرض الدلیل الحالي بطبع pwd ثم مقتاح الادخال

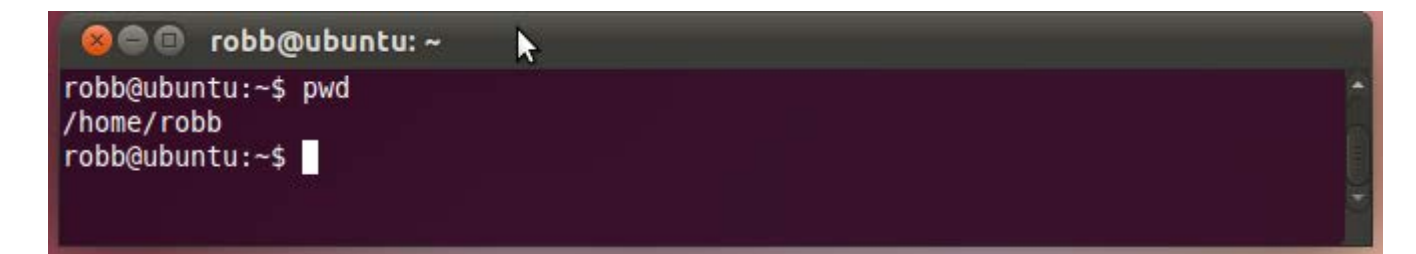

• mkdir یستخدم الامر لإنشاء الأدلة الفرعیة بأسماء معینة مثال: انشاء مجلد باسم cs ثم إنشاء مجلد أخر باسم os بداخلھ.

mkdir cs mkdir cs/os

انشاء دلیل باسم test ثم انتقل الیة كما یلي:

mkdir test

**O** robb@ubuntu:~

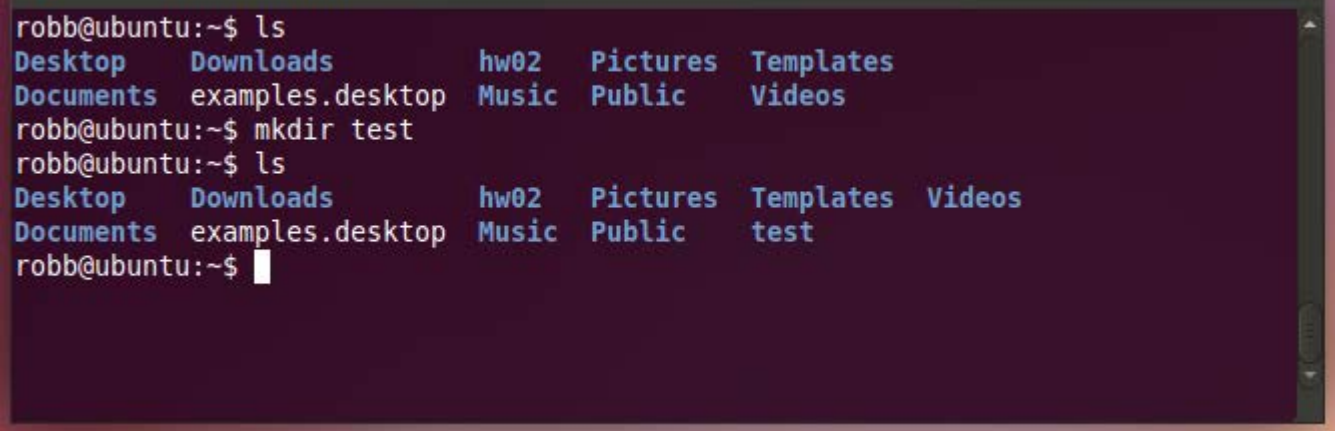

cd • یستخدم ھذا الأمر للانتقال بین أدلة نظام، كما یمكن استخدام الأمر cd مع تعیین الدلیل أو المسار للانتقال إلیھ. مثال:

cd /usr/local/bin

انتقل الى الدلیل test

cd test

للانتقال الى الدلیل الفرعي Downloads نطبع Downloads cd

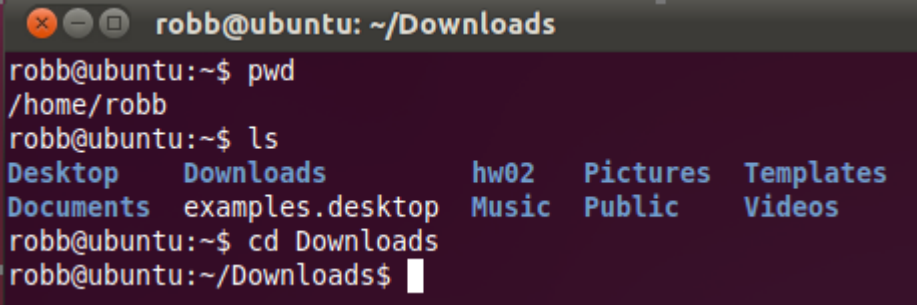

یمكن استخدام الأمر cd أیضا بمفرده یقوم بالعودة بشكل سریع إلى الدلیل المستخدم الخاص بك.. ../ cd للانتقال الى الدلیل الأعلى مباشرة .. cd یمثل الدلیل الأب

. cd یمثل الدلیل الحالي

:echo •

یستخدم ھذا الأمر لطباعة قائمة بالأدلة الموجودة ضمن الدلیل المعني ..

مثال:

echo /usr/local/\*(enter) -

سیعرض جمیع الأدلة التي یتضمنھا الدلیل local .. echo /\*(enter) -

سیعرض جمیع الأدلة التي یتضمنھا الدلیل الجذر / .. ویمكن ان یستخدم الامر لاظھار انص بین حاصرتین.

**O** robb@ubuntu:~ robb@ubuntu:~\$ echo "Hello Worl" Hello World robb@ubuntu:~\$

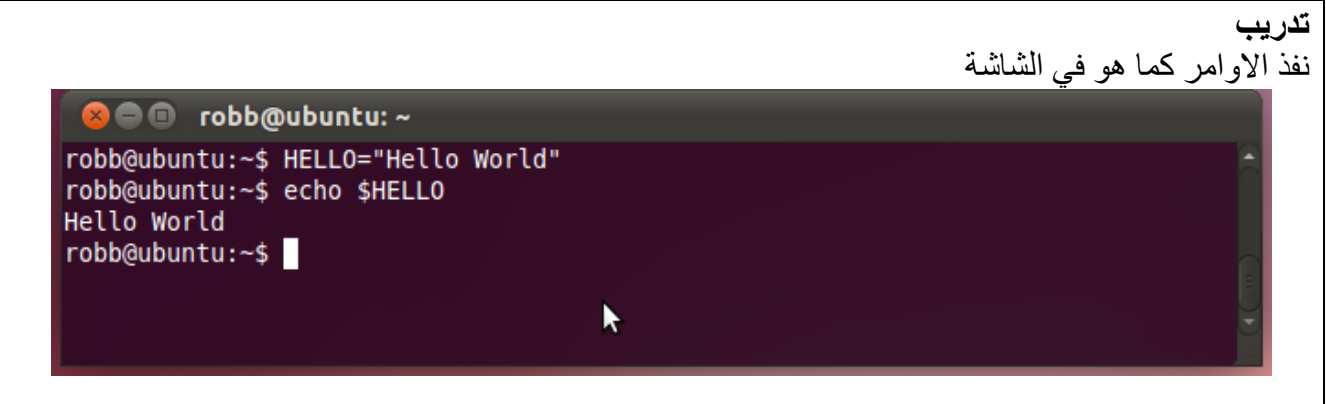

## <span id="page-15-0"></span>**محررات النصوص:**

یوفر نظام ابونتو لینكس العدید من تطبیقات محررات النصوص نذكر من أھمھا التالي:

- gvim أو Vim
	- mcedit
		- pico •
		- nano •
		- emacs
			- $vi$   $\bullet$

لإنشاء ملف باسم 1file نطبع 1file vi ثم نضغط على مفتاح الادخال ENTER

#### vi file1

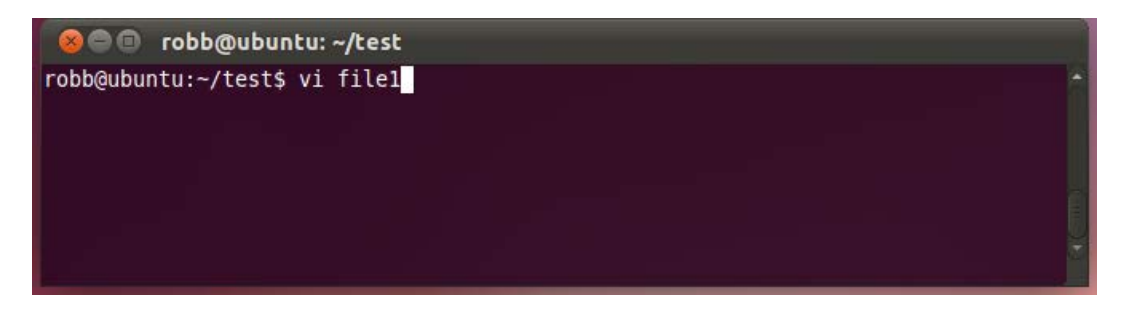

یفتح ملف جدید باسم 1file في محرر النصوص vi. إذا كان الملف 1file موجود فان الأمر 1file vi یعطي محتوى الملف 1file لإدخال أي نص نضغط على الحرف i لكي یمكننا من ادخال النصوص وتفعیل حالة ادخال النصوص، ثم ندخل النص التالي الى الملف 1file.

Hello World!

Nice to meet you.

My name is Robb

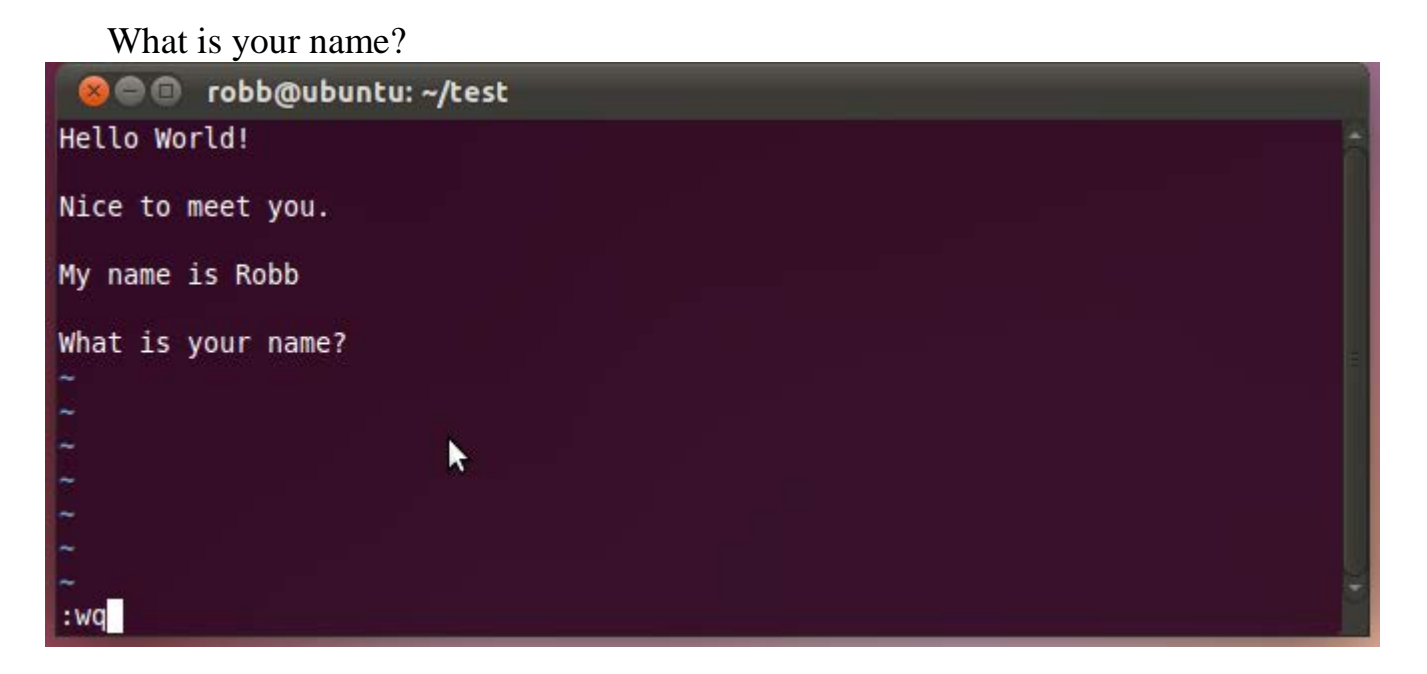

لحفظ الملف نتبع الخطوات التالیة:

- .1 نضغط على مفتاح ESC
- .2 نضغط على مفتاح SHIFT و : معا
- .3 ندخل wq للكتابة والخروج ثم نضظط مفتاح الادخال ENTER

**تدریب**

أنشاء ملف باسم 2file یحتوي على الكلمات !World Hello كل حرف على سطر لوحده وخزن الملف.

محرر الرسوم الرسومي التي یبرز رمز وتركیب الجملة ( القواعد) استنادا إلى اللغة التي تكتب فیھا أو التي تم تحدیدھا. لتحریر الملف 3file تطبع

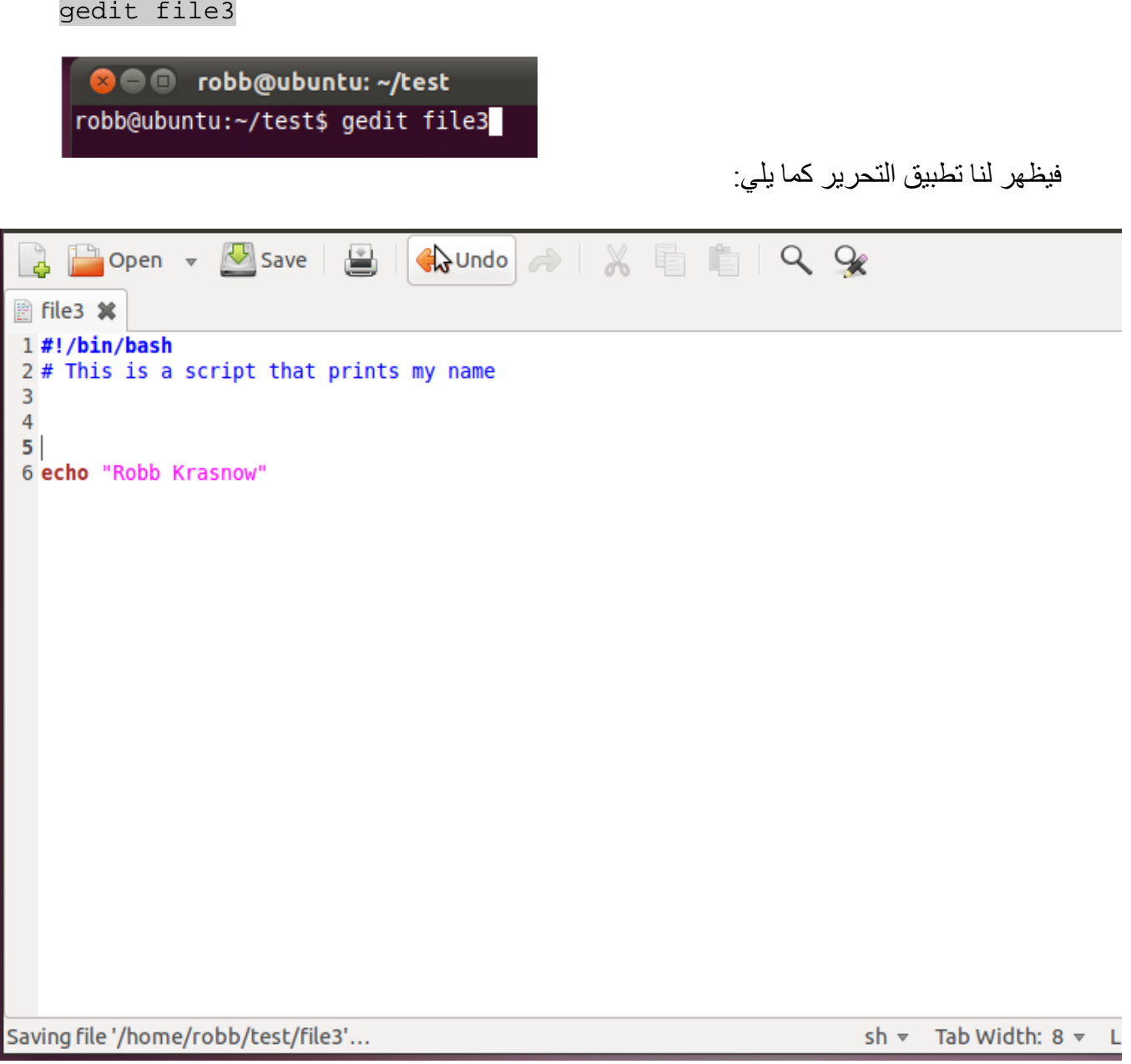

• ls : یستخدم ھذا الأمر للعرض. لتنفیذ الامر ندخل ls ثم نضغط على مفتاح الادخال ، فتظھر لنا الشاشة التالیة:

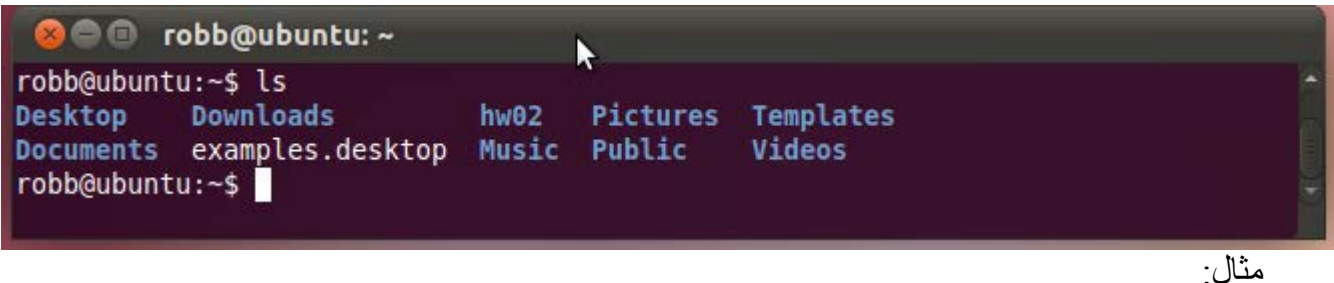

<span id="page-18-0"></span>s –ls: یستخدم ھذا الأمر لعرض المجلدات حسب حجمھا. l –ls: یستخدم ھذا الأمر لعرض المجلدات و معلومات عنھا مثل الصلاحیات.

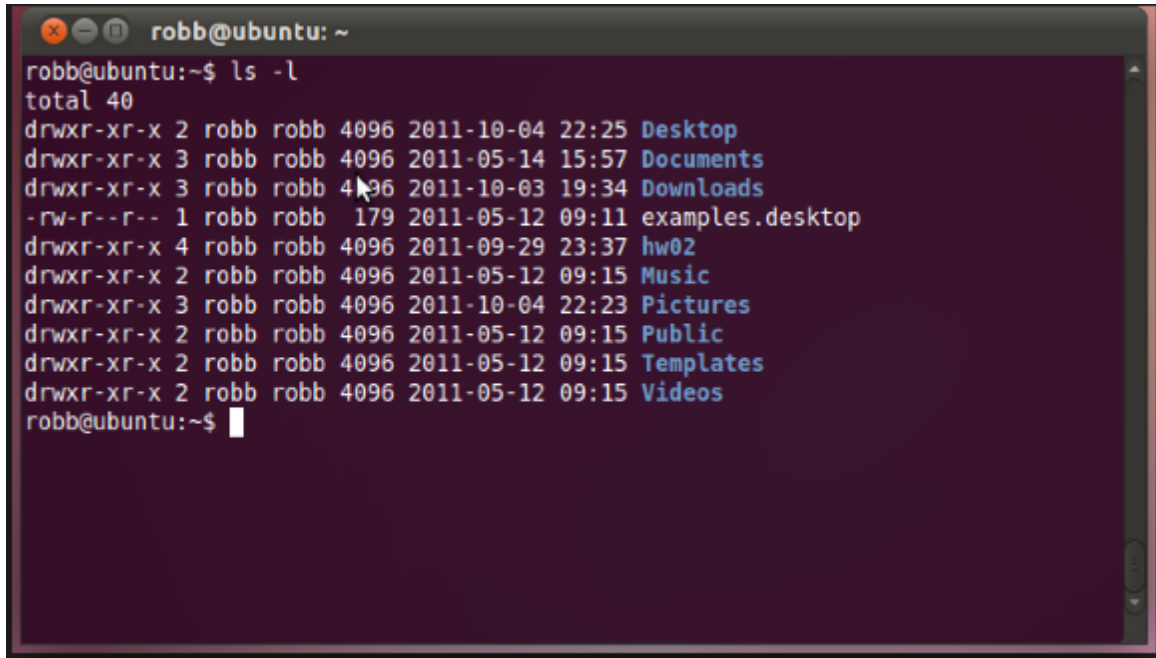

R –ls : یستخدم ھذا الأمر لعرض المجلدات و محتویاتھا من ملفات أو مجلدات فرعیة. m ‐ls : یستخدم ھذا الأمر لعرض المجلدات بینھا فواصل. a ‐ls : یستخدم ھذا الأمر لعرض المجلدات المخفیة و غیر المخفیة.

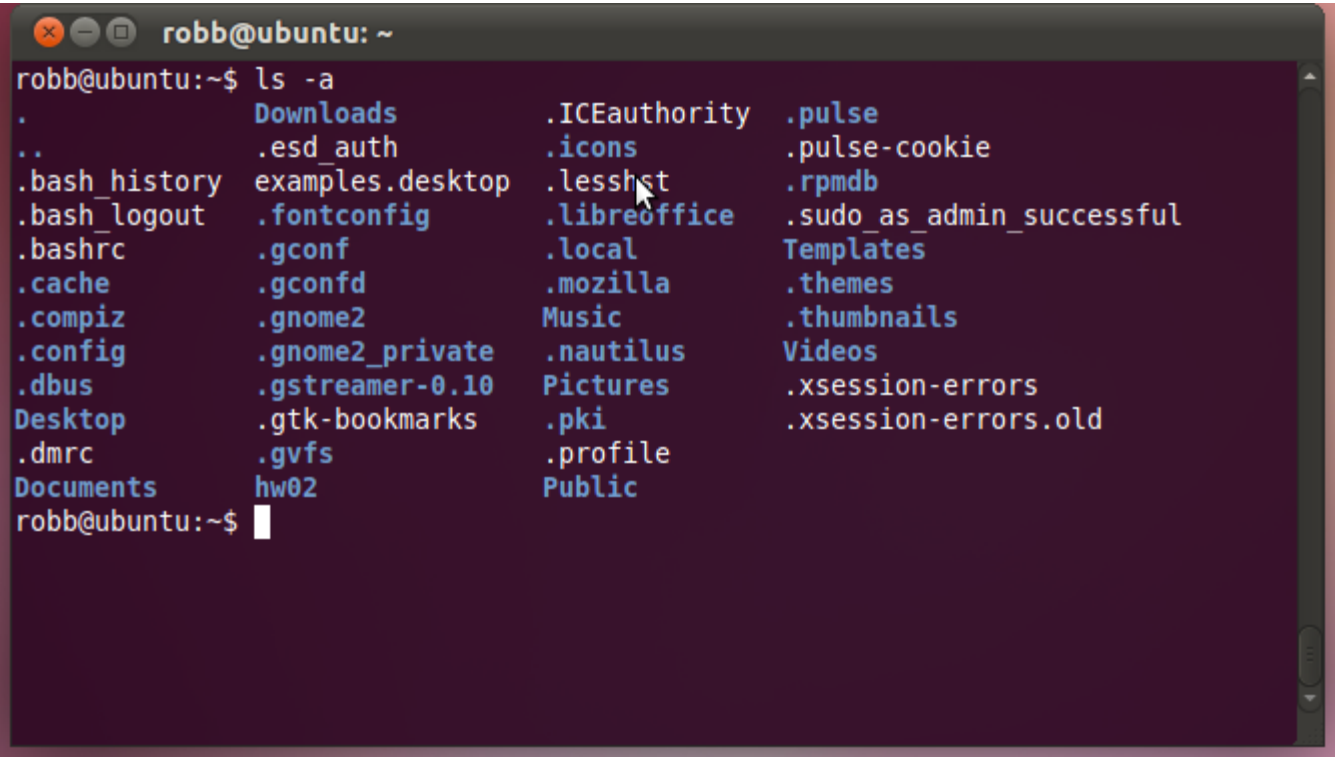

r –ls : یستخدم ھذا الأمر لعرض المجلدات حسب الأحرف الأبجدیة.

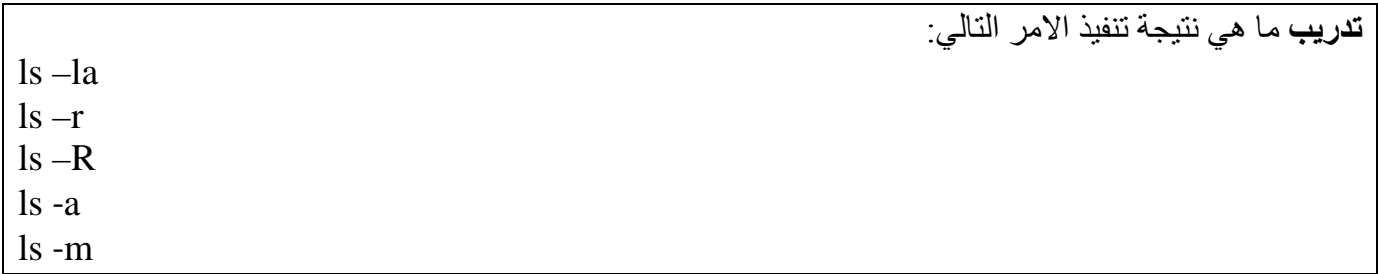

• **date**: یستخدم لعرض التاریخ.

لعرض التاریخ نطبع date ثم مفتاح الادخال ENTER

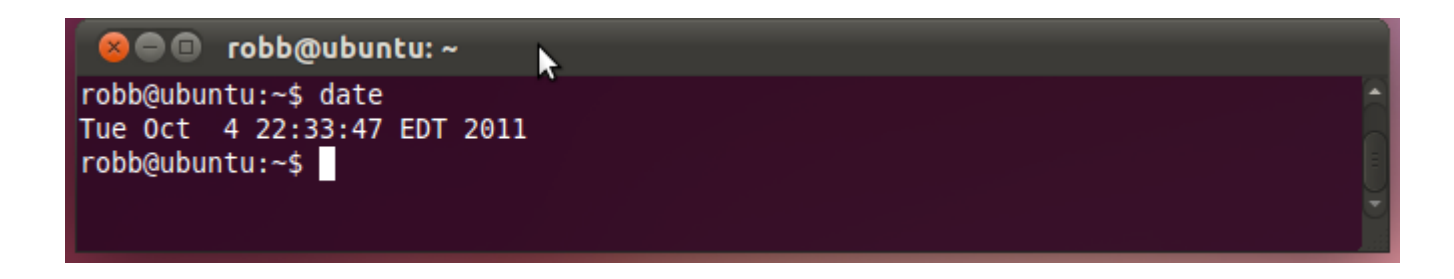

• **cal** : یستخدم لعرض التقویم.

•

- لعرض التقویم ندخل cal ثم مفتاح الادخال ENTER
- لعرض التقویم لشھر 9 من العام 2008 مثلا ندخل 2008 December cal ثم مفتاح الادخال ENTER
	- shamanstears@ubuntu: ~  $\overline{\mathbb{Z}}$  $\Box$  $\mathbf{x}$ File Edit View Terminal Tabs Help shamanstears@ubuntu:~\$ cal december 2008 December 2008 Su Mo Tu We Th Fr Sa  $\begin{array}{ccccccccc} & 1 & 2 & 3 & 4 & 5 & 6 \\ 7 & 8 & 9 & 10 & 11 & 12 & 13 \end{array}$ 14 15 16 17 18 19 20 21 22 23 24 25 26 27 28 29 30 31 shamanstears@ubuntu:~\$

مثال: لعرض التقویم للعام 2009 نطبع 2009 cal ثم مفتاح الادخال ENTER

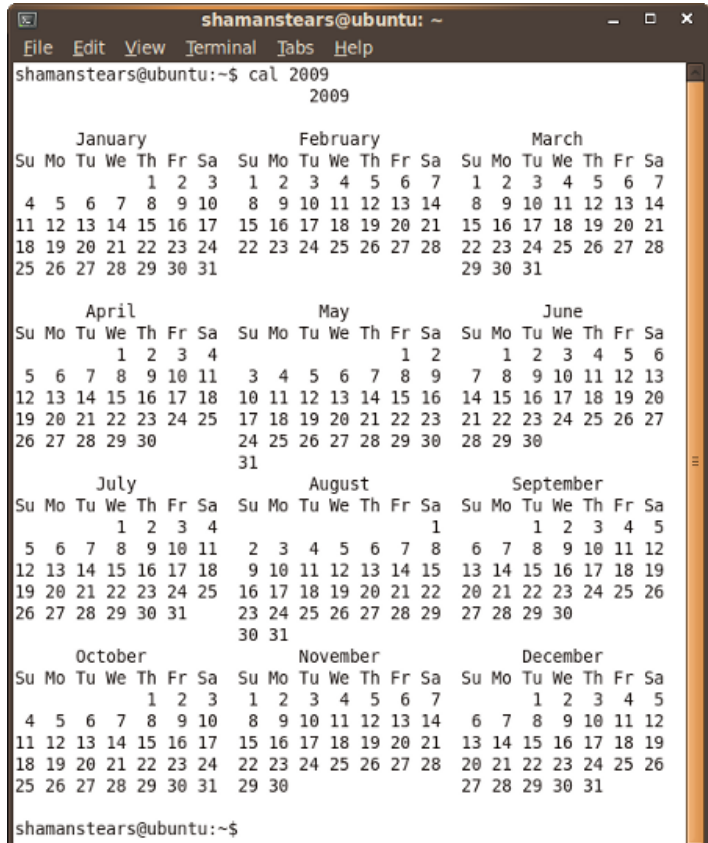

تدریب ما ھو ناتج تنفیذ الأوامر التالیة:

cal 2014 cal 4 2014 cal -4

: **head** •

یعرض ھذا الأمر الجزء الأول من الملف. یستخدم مع الملفات الكبیرة ویطبع اول 10 سطور من الملف في الحالة العادیة و یمكن تحدید عدد السطور من خلال الاختیار n- . لطباعة اول 10 سطور من الملف 1file نطبع : head file1

C C robb@ubuntu: ~/test robb@ubuntu:~/test\$ head file1 Hello World! Nice to meet you. My name is Robb What is your name? robb@ubuntu:~/test\$ head file2 Ή  $\frac{e}{l}$ ι o W  $\overline{0}$ r robb@ubuntu:~/test\$

لعرض اول 3 سطور ندخل :

head -n 3

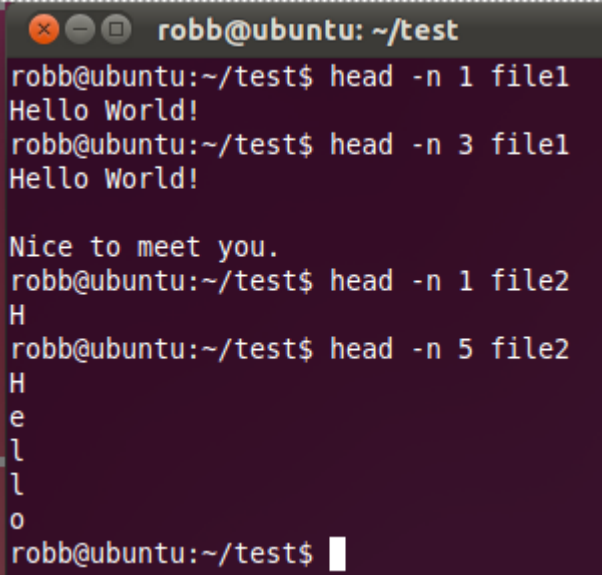

**تدریب** اكتب الامر اللازم لعرض اول سطر من الملف 1file

tail •

یعرض ھذا الأمر الجزء الاخیر من الملف. یستخدم مع الملفات الكبیرة ویطبع اخر 10 سطور من الملف في الحالة العادیة و یمكن تحدید عدد السطور من خلال الاختیار n- . لطباعة اخر 10 سطور من الملف 1file نطبع : tail file1

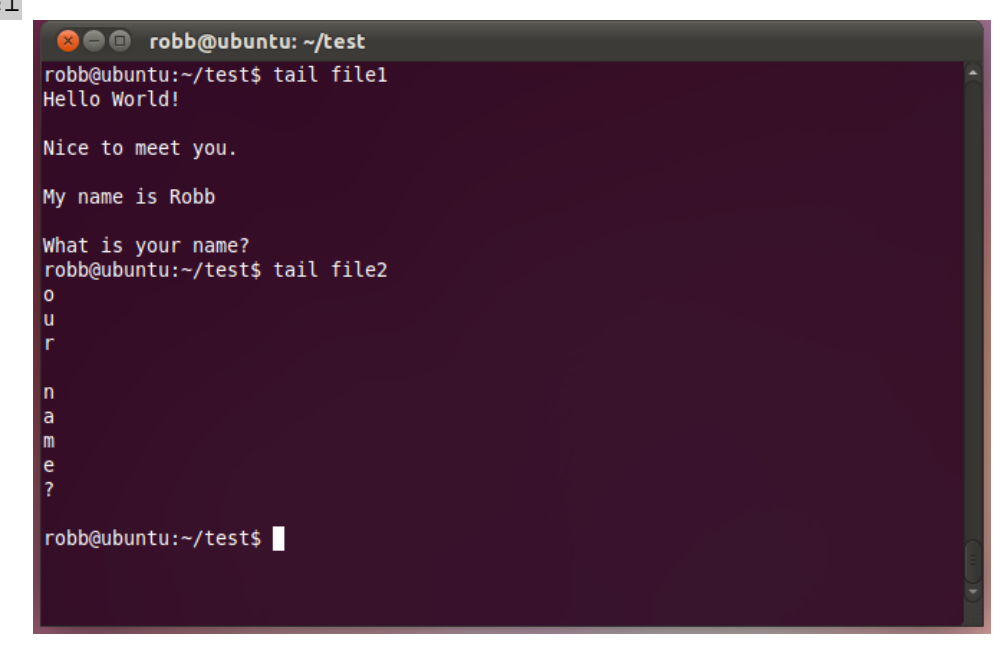

**تدریب** اكتب الامر اللازم لعرض اخر سطر من الملف 1file اكتب الامر اللازم لعرض اخر 3 سطور من الملف 1file

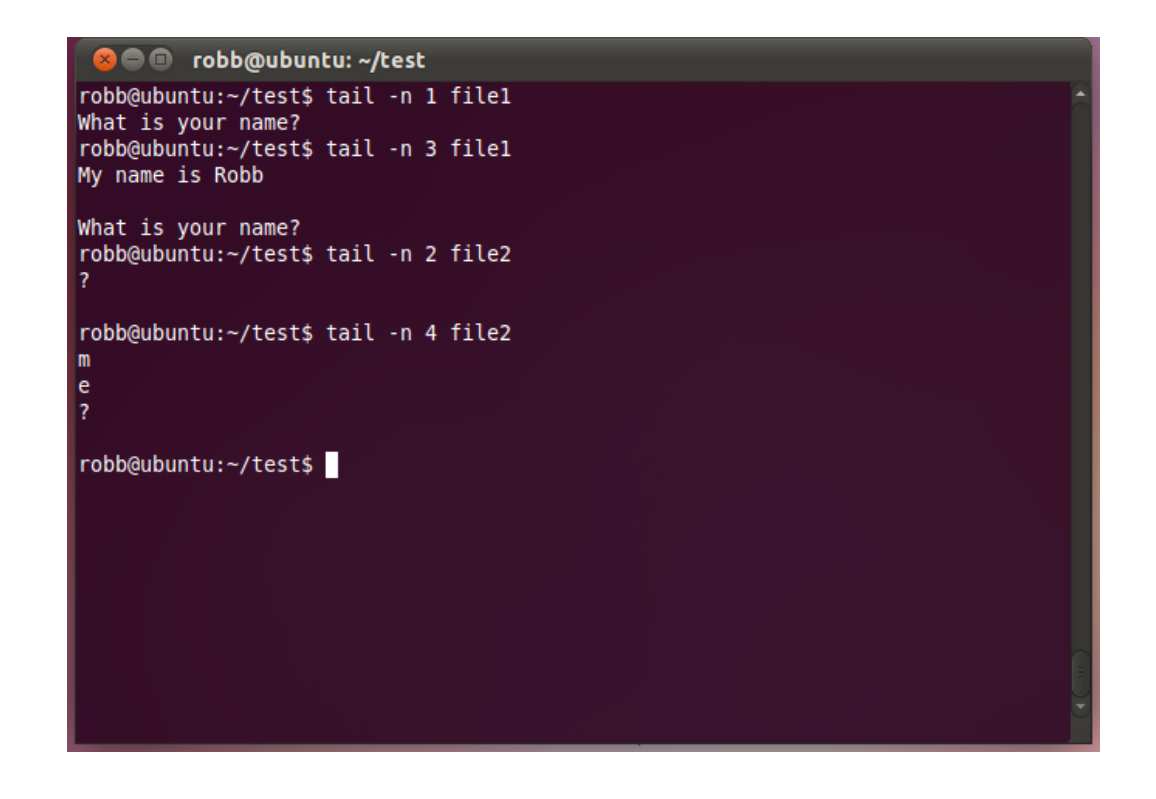

• touch : لانشاء ملف

- **لإنشاء** ملف جدید نكتب :

touch f1(enter)

- لإنشاء أكثر من ملف نكتب:

touch f2 f3(enter)

- لإنشاء أكثر من ملف 3file 2,file 1,file نكتب :

touch file1, file2, file3

**C** obb@ubuntu: ~/test robb@ubuntu:~\$ cd test robb@ubuntu:~/test\$ ls robb@ubuntu:~/test\$ touch file1 file2 file3 robb@ubuntu:~/test\$ ls file1 file2 file3 robb@ubuntu:~/test\$ ls -l total 0 -rw-r--r-- 1 robb robb 0 2011-10-04 22:39 file1 -rw-r--r-- 1 robb robb 0 2011-10-04 22:39 file2 -rw-r--r-- 1 robb robb 0 2011-10-04 22:39 file3 robb@ubuntu:~/test\$

- لتحديث ملف موجود ¸ نقوم أولأ بعرض تاريخ كتابة ملف موجود ثم نكتب أمر التحديث ثم نتأكد من تاريخ الكتابة بعد التحدیث : ls -l f1(enter) touch f1(enter) ls -l f1(enter) - للتأكد من عملیة إنشاء الملفات نكتب الأمر ls .

cat یستخدم لعرض محتوى ملف او اكثر على الشاشة ویمكن ان یستخدم لدمج اكثر من ملف في ملف جدید. لعرض محتوى الملف 1file :

cat file1

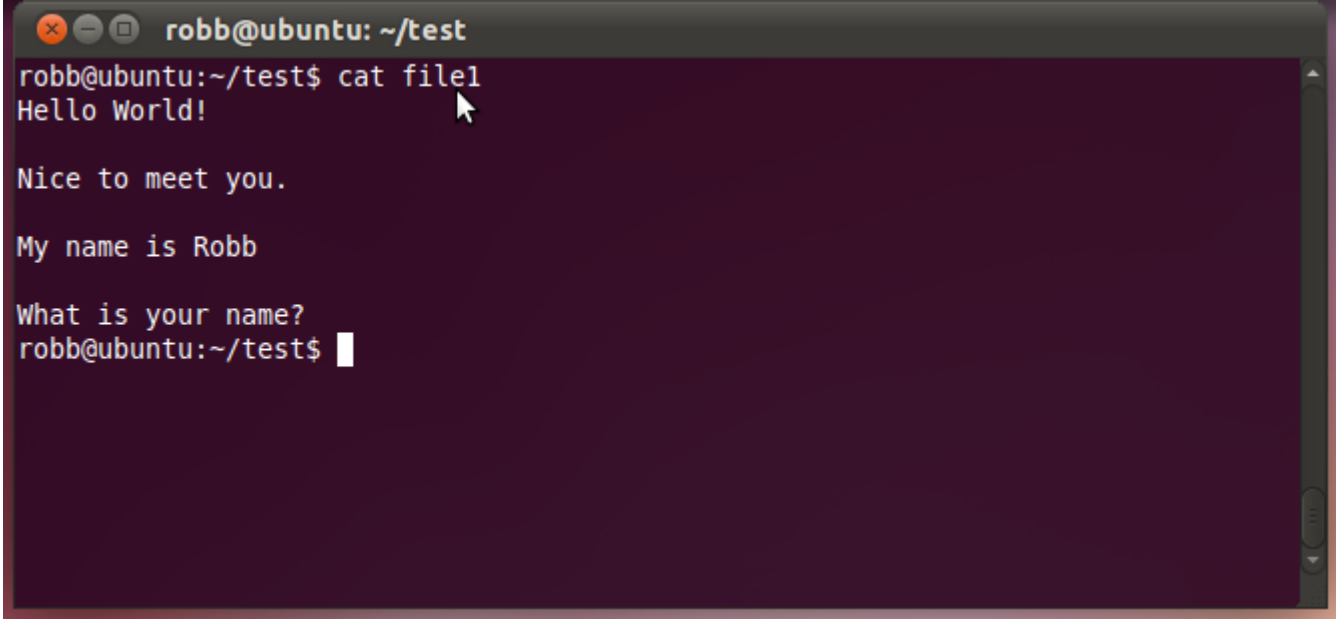

عرض محتوى الملفات الثلاثة بالترتیب على الشاشة

cat file1 file2 file3

نقل محتوى الملفات الثلاثة الى الملف الجدید 4file

cat file1 file2 file3 > file4

- tac: یستخدم ھذا الأمر لإجراء عملیة بحث.
- file : یستخدم ھذا الأمر لتحدید نوع ملف معین.
- **less و more**  ن ستخدم أ مري more & less ل عرض محتو یات المل فات الكب یرة لأن لدیھا إمكان یة الت صفح والانت قال التدریجي بین صفحات عدیدة من الملف ، یفضل معظم المستخدمین قراءة مل فات الن صوص با ستخدام الأ مر less الذي يتم یز بم عالم أكثر من تلك الـتي يتم یز بـها الأ مر more , یـكون مستعرض الـصفحات less في العادة قارئ صفحات man الافتراضي . ً الأمر **less** : : أولا يتوقف هذا الأمر عن طباعة محتوى الملف عند بلوغ نهاية الشاشة وليس نهاية الصفحة . فمثلا ل طبا عة محتوى الملف 1f نستخدم الامر

less file1 (enter)

- تستخدم المفاتیح التالیة في التعامل مع الأمر : للإنتقال للأسفل سطر واحد ننقر ↓ للإنتقال للأعلى سطر واحد ننقر ↑ للإنتقال للأسفل شاشة كاملة ننقر space

للإنتقال للأعلى شاشة كاملة ننقر b للخروج والعودة إلى سطر الاوامر ننقر q - إذا أردنا البحث عن كلمة أو سلسلة من الحروف داخل الملف نكتب ( الكلمة المراد البحث عنھا ) / , ومن ثم لو تصفحنا الملف سنجد أنھ یقوم بتظلیل كل الكلمات المطلوب البحث عنھا والموجودة في الملف . - یمكن باستخدام الأمر less عرض أكثر من ملف كالتالي :

Less file1 file2 (enter) سیعرض محتوى الملف الأول ومن ثم إذا أردت تصفح الملف الثاني اكتب n: في نھایة الملف الأول وللعودة للملف السابق اكتب p:

> ثانیا الأمر **more** : ً : سیخرج الأمر more من العملیة عند بلوغھ نھایة الملف ولا یسمح إلا بالاتجاه لأسفل .

- الفرق بین less & more : كلاھما : یعرض ملفات نصیة . لھم نفس طریقة الكتابة . یمكن استخدامھما لعرض أكثر من ملف .

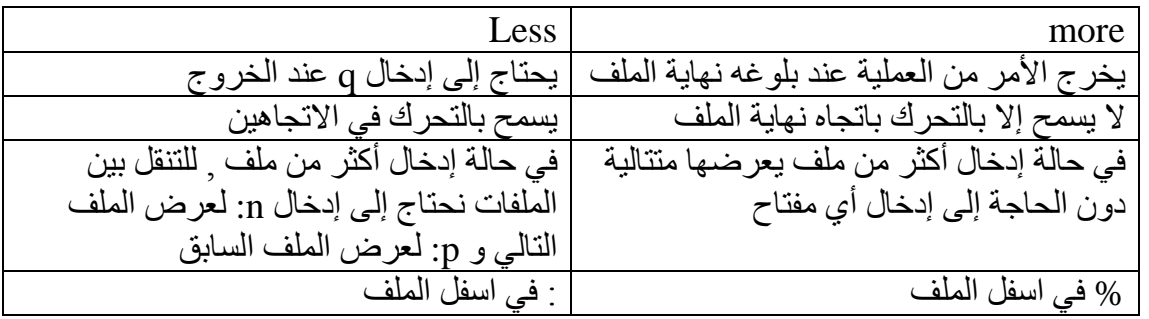

<span id="page-26-0"></span>**أوامر البحث**

للبحث عن الملفات يمكن ان نستخدم العديد من الأوامر من أهمها : , : locate, whereis, find , grep ; • الامر **find** یستخدم الأمر find للبحث عن ملفات أو أدلة ضمن دلیل معین .

Find /usr/loca\*(enter) سیقوم بالبحث عن جمیع الملفات الموجودة ضمن الدلیل usr والتي تبدأ بـ loca مھما اختلفت نھایاتھا .

• **grep** : یستخدم ھذا الأمر للبحث عن كلمة داخل ملف معین.

مثال: للبحث في الملف 1file عن أي سطر یحتوي على الكلمة Hello

grep Hello file1

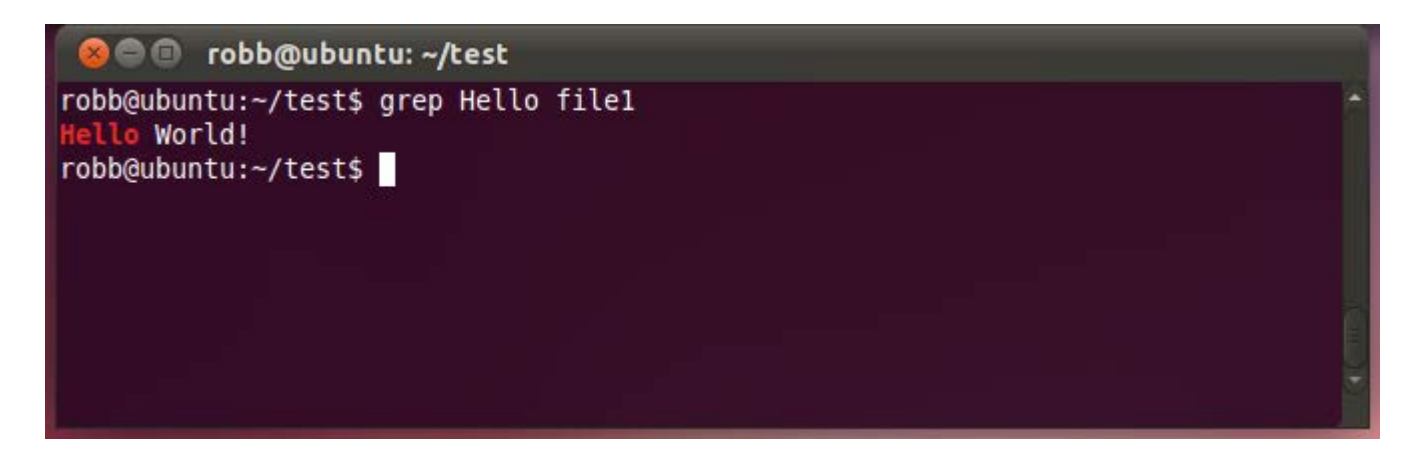

الامر التالي للبحث في الملف 1f عن أي سطر یحتوي على usr

grep usr f1

**تدریب** اعتمد على الملف السابق 1file ما ھي نتیجة تنفیذ الأوامر التالیة كل على حدى

> grep ‐v Hello file1 grep ‐i hello file1

• **diff** : یستخدم ھذا الأمر لمقارنة ملفین. للقیام بذلك نخلق ملفین empfile2.txt و empfile2.txt

**cat empfile1.txt**

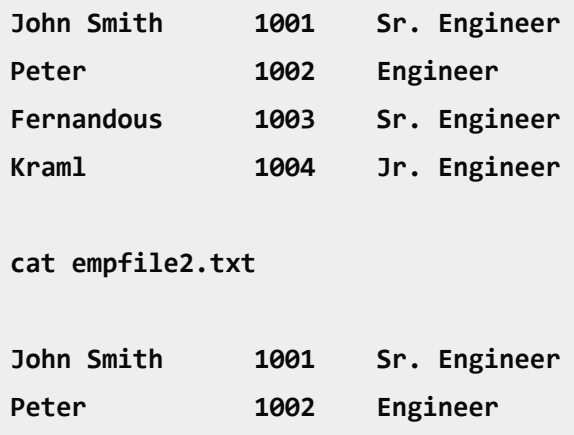

**Fernandous 1003 Resigned**

**Kraml 1004 Jr. Engineer**

**Raj 1005 Engineer** نطبع الامر التالي: **diff empfile1.txt empfile2.txt** فبظھر لنا النتیجة التالیة: **3c3 < Fernandous 1003 Sr. Engineer --- > Fernandous 1003 Resigned 5c5 < ---**

> • **wc**: یمكنك إیجاد عدد بایت، الأحرف، والكلمات، أو الاسطر في ملف قیاسي. مثال:  $f1$  يعرض عدد الأسطر في الملف 1 $\rm{wc}$  –1 $f1$  $1$  سعدد الكلمات في الملف 1f wc –w fl  $f$ 1 يعرض حجم الملف 1 $_{\rm{w}}$  –c f1 1f m –wc یعرض عدد الأحرف أو bytes في الملف 1f

على سبي المثال لنفرض ان لدینا ملف txt.myfile یتكون من 5 سطور و13 كلمة و57 حرف وفي حالة ادخال الامر التالي: **wc myfile.txt**

فان الامر یعطینا النتیجة التالیة:

**5 13 57 myfile.txt**

**> Raj 1005 Engineer**

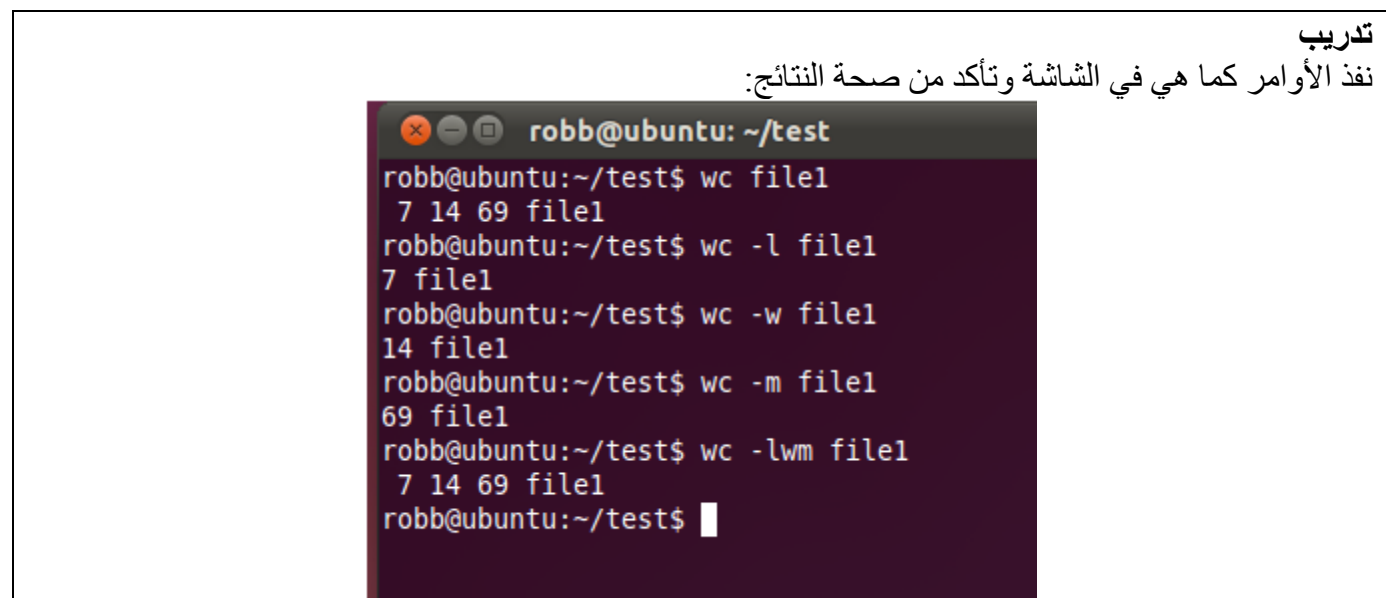

<span id="page-29-0"></span>**اوامر النسخ والحذف والنقل** 

• cp : یستخدم ھذا الأمر للنسخ.

أمثلة: لنسج الملف 1f وتسمیة 6f

cp f1 f6

لنسج جمیع الملفات التي تیدأ بالحرف f الى الدلیل الفرعي /os/cs\*

cp f\* cs/os/

**تدریب** تفذ الأوامر في الشاشة التالیة: في الامر 2test../ 2file cp فان **..** تستخدم للانتقال او الرجوع للدلیل الاب directory parent **8 C** robb@ubuntu: ~/test2

robb@ubuntu:~/test\$ ls -l total 12 -rw-r--r-- 1 robb robb 69 2011-10-04 23:04 file1 -rw-r--r-- 1 robb robb 88 2011-10-04 22:57 file2 -rw-r--r-- 1 robb robb 74 2011-10-04 23:32 file3 robb@ubuntu:~/test\$ cp file2 ../test2 robb@ubuntu:~/test\$ ls -l total 12 -rw-r--r-- 1 robb robb 69 2011-10-04 23:04 file1 -rw-r--r-- 1 robb robb 88 2011-10-04 22:57 file2 -rw-r--r-- 1 robb robb 74 2011-10-04 23:32 file3 robb@ubuntu:~/test\$ cd ../test2 robb@ubuntu:~/test2\$ ls -l total 4 -rw-r--r-- 1 robb robb 88 2011-10-04 23:45 file2 robb@ubuntu:~/test2\$

mv • یستخدم الأمر mv ) move ( لنقل الملفات والأدلة وإعادة تسمیتھا .. الفرق بین الأمر cp والأمر mv أن الاول یقوم بعمل نسخة من الملفات والادلة أما الثاني ینقلھا .. طرق كتابة الأمر mv : -1 لنقل محتویات ملف إلى ملف جدید نكتب الأمر : mv file2 file5(enter) سیقوم الأمر بإنشاء ملف جدید باسم 5file وینقل إلیھ محتویات الملف 2file وبالتالي إزالة الملف 2file .. -2 لنقل محتویات ملف إلى ملف موجود نكتب الأمر : mv file5 file1(enter) ستظهر رسالة توكید بعد تنفیذ الأمر السابق بإعادة كتابة محتويات الملف file1 بالمحتو یات الجديدة ، لإتـمام العملیة نكتب y ثم enter ولإلغائھا نكتب n ثم enter .. - في بعض الاصدارات تظهر رسالة التأكيد تلقائياً في حالة ذقل المحتو يات إلى ملف مو جود و في حالة عدم ظھورھا یجب كتابة الخیار i –مع الأمر السابق .. - الخیار <sub>D</sub> – مع الأمر السابق سیحفظ نسخة احتیاط یة من الماف المو جود فیل تغییر محتویا ته أي أ نه بكتا بة  $\sim 6$  file  $^{-1}$ الأمر 1file 5  $_{\rm{m}}$  mv -b file وی سمیها ~1file ویسمیها  $^{-1}$ الا شارة  $^{-1}$ تلحق بجمیع ملفات الحفظ الاحتیاطي ) ثم ینقل محتویات الملف 5file إلى الملف 1file ومن ثم یز یل الم لف 5file ، للتأكد من عملیة النسخة الاحتیاطیة یمكن استعراض محتویات الملف ~1file باستخدام الأمر cat .. -3 لنقل ملف إلى دلیل نكتب الأمر :

mv file1 home1(enter) سیقوم ھذا الأمر بنقل الملف 1file إلى الدلیل 1home وللتأكد نكتب الأمر 1home ls .. -4 لنقل دلیل بكافة محتویاتھ إلى دلیل آخر نكتب الأمر : mv home1 home2(enter) سیقوم الأمر بنقل الدلیل 1home بما یحتویھ إلى الدلیل 2home .. -5 لإعادة تسمیة ملف نكتب الأمر : mv file1 f1(enter) سیقوم ھذا الأمر بإعادة تسمیة الملف 1file إلى 1f وللتأكد اكتبي الأمر ls .. -6 لإعادة تسمیة دلیل نكتب الأمر : mv home1 h1(enter) سیقوم ھذا الأمر بإعادة تسمیة الدلیل 1home إلى 1h وللتأكد اكتبي الأمر ls .. **تدریب** تفذ الأوامر في الشاشة التالیة: في الامر 2test../ 3file mv فان **..** تستخدم للانتقال او الرجوع للدلیل الاب directory parent **C** obb@ubuntu: ~/test2 robb@ubuntu:~/test\$ ls -l total 12 -rw-r--r-- 1 robb robb 69 2011-10-04 23:04 file1 -rw-r--r-- 1 robb robb 88 2011-10-04 22:57 file2 -rw-r--r-- 1 robb robb 74 2011-10-04 23:32 file3 robb@ubuntu:~/test\$ mv file3 ../test2 robb@ubuntu:~/test\$ ls -l total 8 -rw-r--r-- 1 robb robb 69 2011-10-04 23:04 file1 -rw-r--r-- 1 robb robb 88 2011-10-04 22:57 file2 robb@ubuntu:~/test\$ cd .. robb@ubuntu:~\$ cd test2 robb@ubuntu:~/test2\$ ls -l total 8 -rw-r--r-- 1 robb robb 88 2011-10-04 23:45 file2 -rw-r--r-- 1 robb robb 74 2011-10-04 23:32 file3 robb@ubuntu:~/test2\$

• rm: یستخدم ھذا الأمر للحذف.

-1 یستخدم الأمر rm ) remove ( لحذف ملفات و أدلة كالتالي : - لحذف ملف واحد نكتب الأمر : rm f1(enter) - لحذف أكثر من ملف نكتب الأمر : rm f2 f3(enter) - یمكن استخدام الرموز البدیلة لحذف أكثر من ملف مثال : rm \*txt(enter) سیقوم ھذا الأمر بحذف جمیع الملفات التي تنھي بـ txt .. - لحذف دلیل بما یحتویھ من ملفات نكتب الأمر : rm -r home2(enter) ستظھر رسائل تؤكد على عملیة الدخول إلى الدلیل وحذف محتوى محتوى ، لإتمام العملیة نكتب y ثم enter ولإلغاء العملیة نكتب n ثم enter ..

في حالة عدم ظھور رسائل التوكید یمكن كتابة الخیار i –ولإلغاء ظھور رسائل التوكید یمكن كتابة الخیار f–

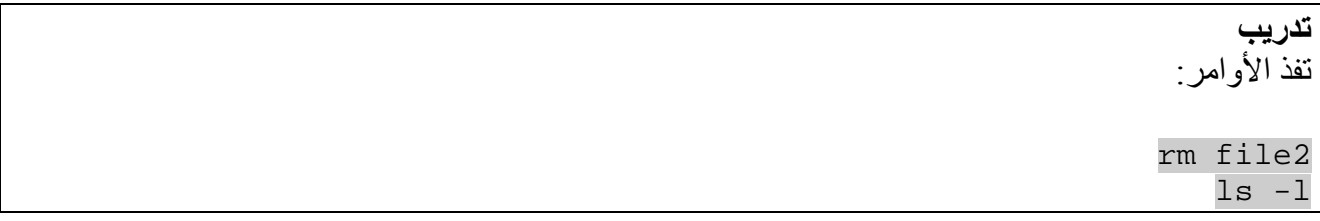

-2 استخدام الأمر rmdir ) directory remove ( لحذف الأدلة : يستخدم هذا الأمر لحذف الادلة الفار غة وبالتالي عند حذف دليل به دليل آخر يجب أو لأ حذف المحتوى ثم حذف الدلیل .. لو كان لدینا الدلیل dir بھ دلیل آخر dd وقمنا بكتابة الأمر dir rmdir مباشرة فلن تتم عملیة الحذف إلا بكتابة السطرین التالیین :

rmdir dir/dd(enter) rmdir dir(enter)

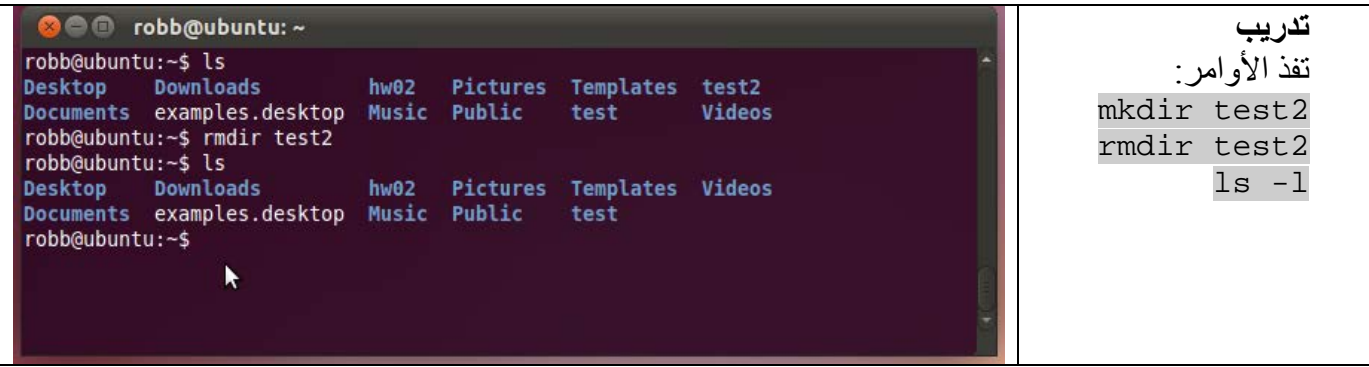

<span id="page-33-0"></span>**أوامر الضغط و الأرشفة:**

- tar
- cpio •
- gzip •

<span id="page-33-1"></span>**أوامر طباعة الملفات:**

• لطباعة الملف نستخدم الأمر lpr مثال: lpr program.txt

<span id="page-33-2"></span>**أوامر أخرى**

- ( | piping (یستخدم ھذا الأمر لتنفیذ عدة أوامر في سلسلة واحدة. command\_1 | command\_2 [| command\_3 . . . ]
	- Useradd: یستخدم لإضافة مستخدم معین. مثال:

sudo useradd ali

- passwd/etc/cat: ھذا الأمر یظھر كل المستخدمین.
- whoami : ھذا الأمر یعطي اسم المستخدم الذي یتم العمل من خلالھ حالیا. اما الامر who فیعطي قائمة بأسماء جمیع المستخدمین

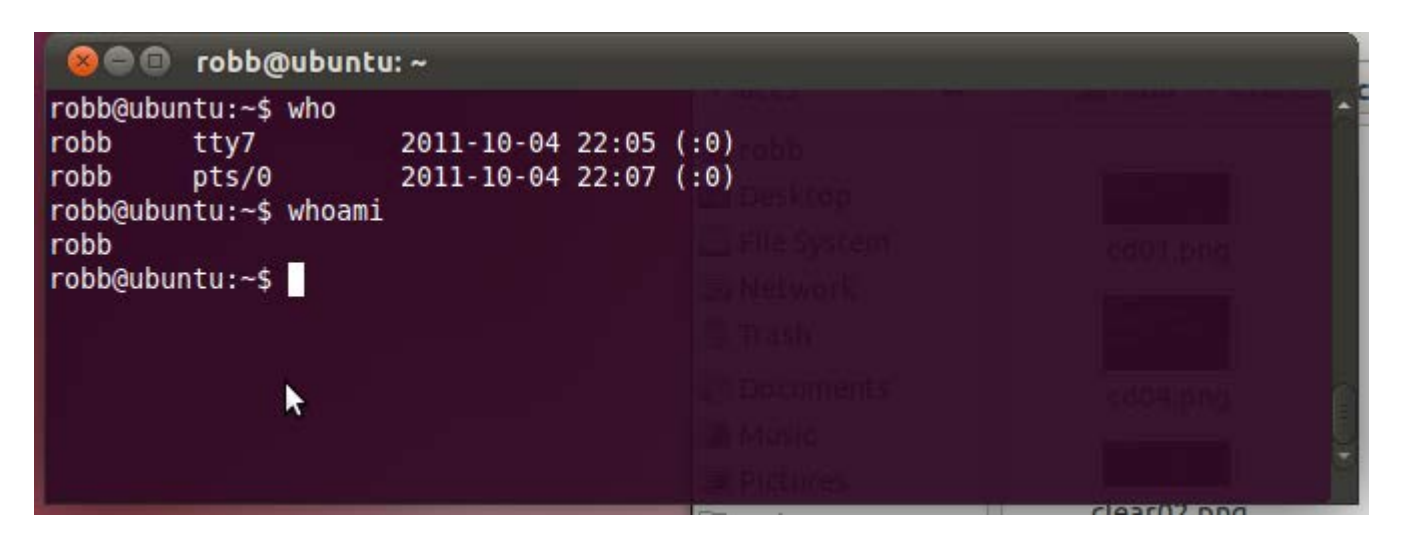

• host یعرض اسم المضیف على النظام الذي تستخدمھ حالیا

**C** obb@ubuntu: ~/test robb@ubuntu:~/test\$ hostname ubuntu robb@ubuntu:~/test\$

- sudo: یستخدم ھذا الأمر لمنح الصلاحیة لعمل معین.
- chmod: یستخدم ھذا الأمر لتغییر الصلاحیات لملف معین. مثال: chmod o+x test sudo chmod 333 test
	- su مثال: ali su sudo الانتقال إلى المستخدم ali
	- Exit: یستخدم ھذا الأمر للرجوع أو الخروج.
		- لعمل اتصال بالانترنت sudo pppoeconf
		- لایقاف أو إغلاق برنامج لا یستجیب xkill
- سیتحول المؤشر إلى رمز x انقر بعدھا على البرنامج الذي ترغب بقتلھ أو إغلاقھ.
	- لإعادة تشغیل الجھاز بالكامل sudo reboot
	- لمعرفة مواصفات كرت الشاشة lspci -v | grep VGA
	- لتثبیت برنامج من مستودع اوبنتو نستخدم الأمر: get-apt apt-get install firfox

### <span id="page-35-0"></span>**الوحدة الثالثة**

#### <span id="page-35-1"></span>**الاعدادات**

### <span id="page-35-2"></span>**الخلفیات**

لتغی یر خلف یة سطح المك تب**(ال شكل15)**، ا ضغط بزر ال فأرة ا لیمن في أي م كان فارغ ع لى سطح المك تب و اخ تر Background Desktop Change أو من خلال الشریط العلوي حسب المسار:

## **System** ‣ **Preferences** ‣ **Appearance**

**ثم اختر** Background.

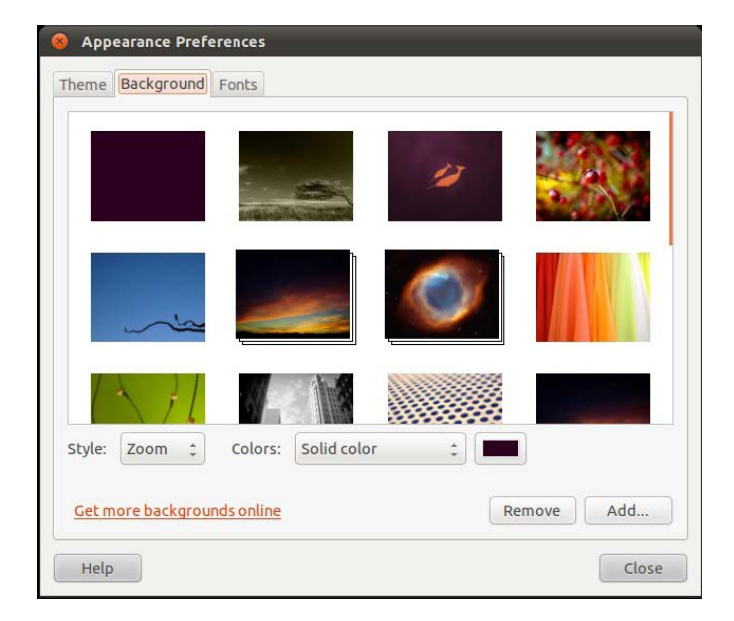

**(الشكل15)**

<span id="page-35-3"></span>**السمات**

یمكن تغییر شكل وألوان واجھة الاستخدام عن طریق تغییر السمات **(الشكل16)** Themes

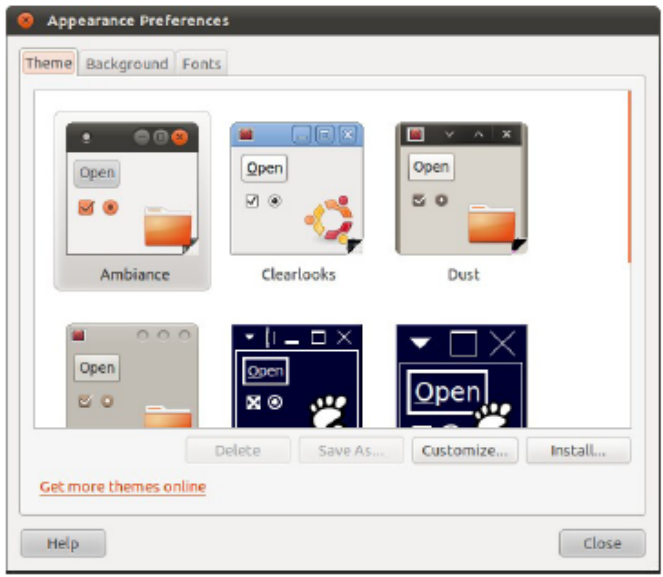

**(الشكل16)**

<span id="page-36-0"></span>**الشبكة**

ی قدم مدیر شبكات أبون تو أن ظر (ال شكل 17) و ( ال شكل 18) د عم للعد ید من طرق الات صال، م ثل ال شبكة ال سلكیة Wired و اللاسلكیة Wireless، شبكة الجیل الثالث G،3 الشبكات الافتراضیة الخاصةVPN و مودمات الانترنت .DSL Modems للوصول إلى مدیر الشبكات في أبونتو :

## **System** ‣ **Preferences** ‣ **Network Connections**

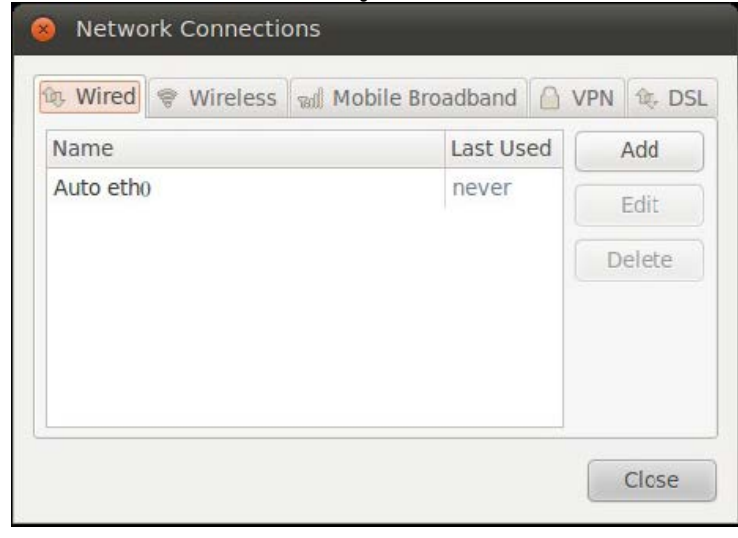

**(الشكل17)**

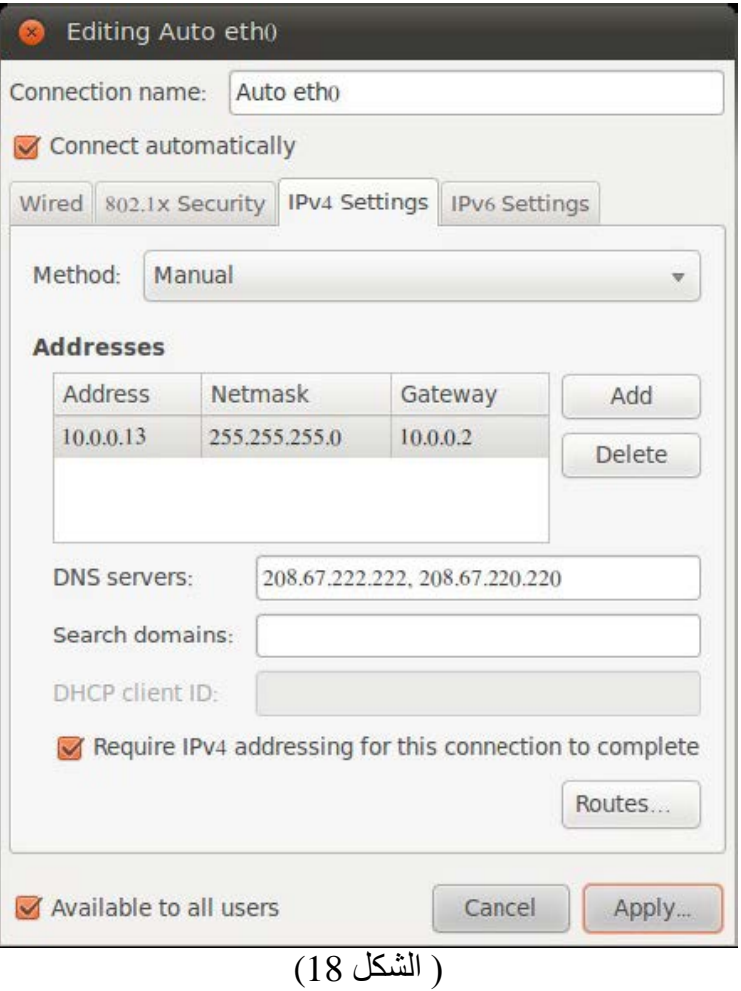

**تثبیت البرامج** مركز برامج أبونتو ھو برنامج بھ أقسام تضم كل مجموعة عدد من البرامج ذات م جال مشترك أن ظر (ال شكل 19)، تجد أيضاً في الأسفل قليلا البرامج الميزة، وبجانبها البرامج التي أضيفت موّخراً لمركز البرامج ِ مركز برامج أبونتو في المسار التالي:

## <span id="page-37-0"></span>**Applications** ‣ **Ubuntu Software Center**

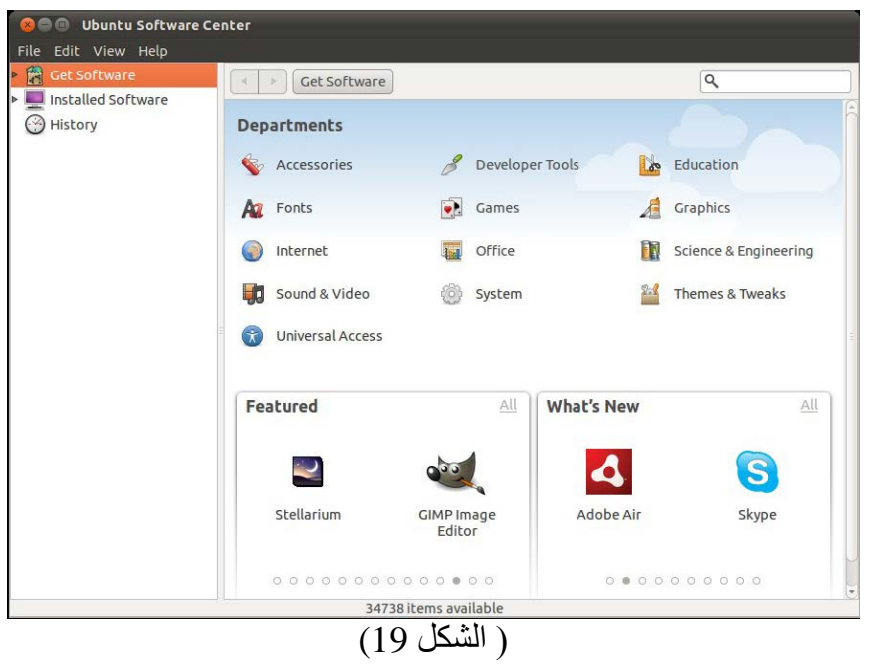

**أدوات متنوعة –النصوص** یوفر أبونتو بمحرر نصوص یسمى gedit یوفر ھذا المحرر العدید من الإمكانات مثل إمكانیة التوسع عبر الإضافات Plugins و تعرفھ على تراكیب لغات البرمجة Syntax، دعم التدقیق الإملائي، الب حث و الا ستبدال و غ یر ذ لك من الإمكانات. یمكن الوصول لھ من خلال المسار:

### <span id="page-38-0"></span>**Applications** ‣ **Accessories** ‣ **Text Editor**

**–البلوتوث** يحتوي أبونتو على برنامج للبلوتوث مثبت تلقائياً وتستطيع استعماله بمجرد توصيل أو تشغيل البلوتوث في جهازك. یمكن الوصول لھ من خلال المسار:

### **System** ‣ **Preferences** ‣ **Bluetooth**

**–القرص الصلب** يأتي مع أبوذتو بر نامج للتعامل مع الأقراص الـصلبة وذواكر الـفلاش ، و يوفر العديد من الإمكانات مثل التهيئة Formatting ، التقسیم Partitioning ، اكتشاف الأخطاء و التنبؤ باحتمال عطل القرص الصلب و غیر ذلك. یمكن الوصول للبرنامج من خلال المسار:

### **System** ‣ **Administration** ‣ **Disk Utility**

**– ُمحلل المساحات** ھو برنامج یستخدم للتعرف على الملفات التي تستھلك مساحة أكبر من غیرھا وأین تقع. یمكن الوصول للبرنامج من خلال المسار:

**Applications** ‣ **Accessories** ‣ **Disk Usage Analyzer**

# <span id="page-40-1"></span><span id="page-40-0"></span>**ملحق** 1**- جدول یبین أوامر Dos وما یقابلھا من أوامر linux**

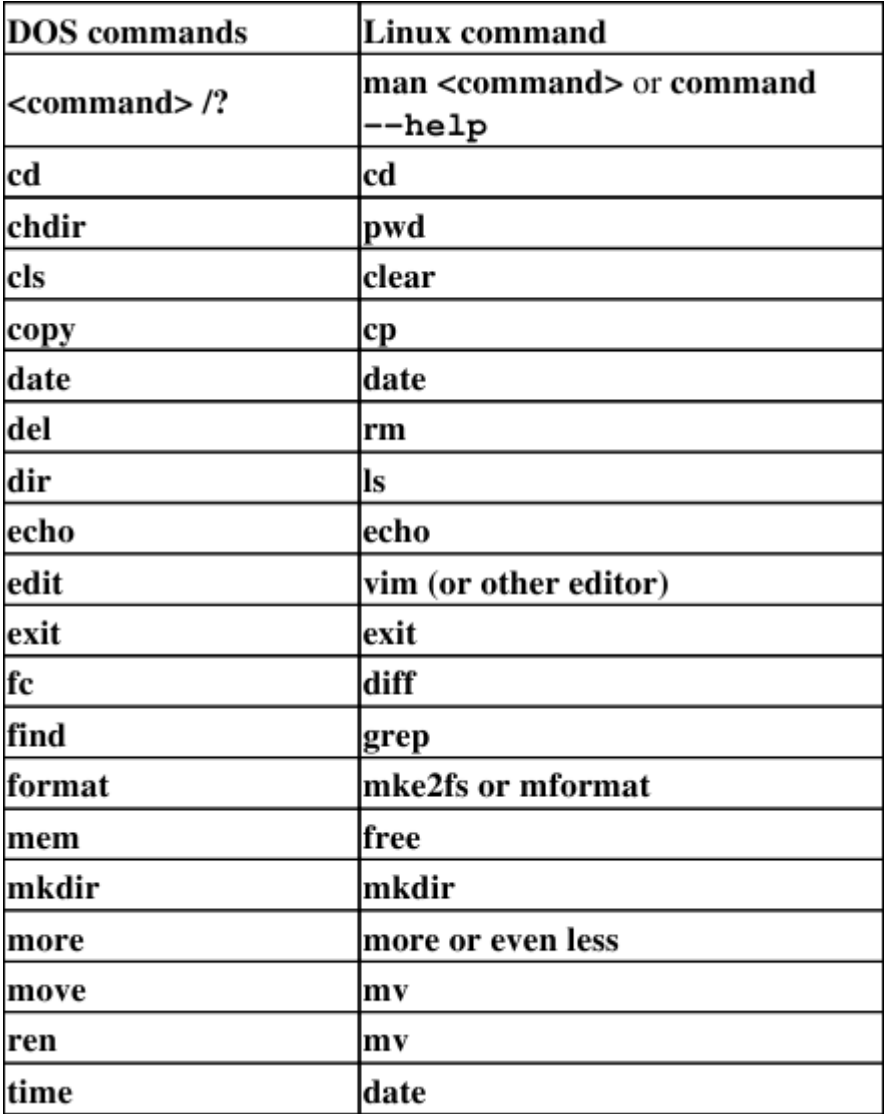